# **Контрольно-оценочные средства для проведения текущего контроля по МДК.01.02 Системы автоматизированного проектирования и программирования в машиностроении (4 курс, 7 семестр 2022-2023 уч. г.)**

**Текущий контроль №1 Форма контроля:** Проект (Информационно-аналитический) **Описательная часть:** Защита **Задание №1**

На какие группы делятся приспособления по степени специализации

- 1. универсальные (УП), применяемые при обработке различных деталей путем установки отдельных элементов приспособления на требуемый размер (станочные тиски, токарные патроны, поворотные столы, делительные головки и т. д.);
- 2. переналаживаемые (многопредметные), предназначенные для обработки различных деталей; они могут быть:
- 3. универсально-сборные (УСП) (специальные приспособления, собираемые из стандартных деталей, входящих в комплект этих приспособлений);
- 4. универсально-наладочные (УНП) со сменными нормализованными наладками (тиски со сменными фасонными кулачками и губками, патроны цанговые со сменными кулачками или ложементами - базовыми деталями, протяжные патроны со сменными направляющими и т. п.); сюда же относятся групповые приспособления для обработки определенной группы деталей; такие приспособления могут быть со сменными наладками или с постоянными установочными элементами, обеспечивающими обработку разных деталей без переналадки;
- 5. специальные (СП), предназначенные для обработки одной или группы конструктивно и технологически однородных деталей и спроектированные, исходя из определенных условий обработки, формы и размеров заготовки при однажды принятой схеме базирования.

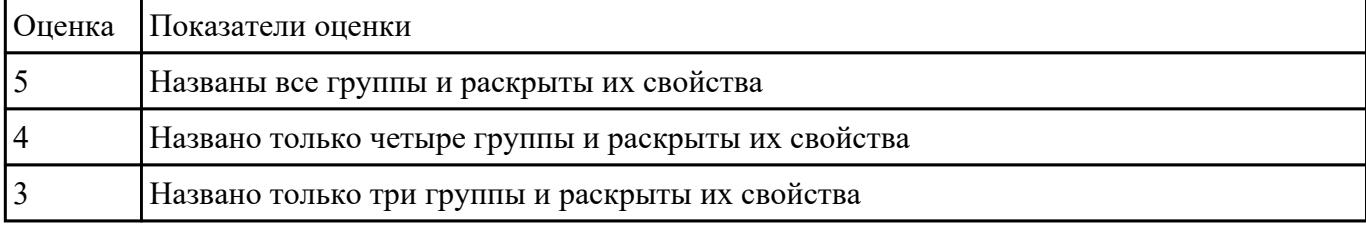

#### **Задание №2**

Прочитать и анализировать чертеж заготовки детали для подготовки составления компановки

# станосного приспособления

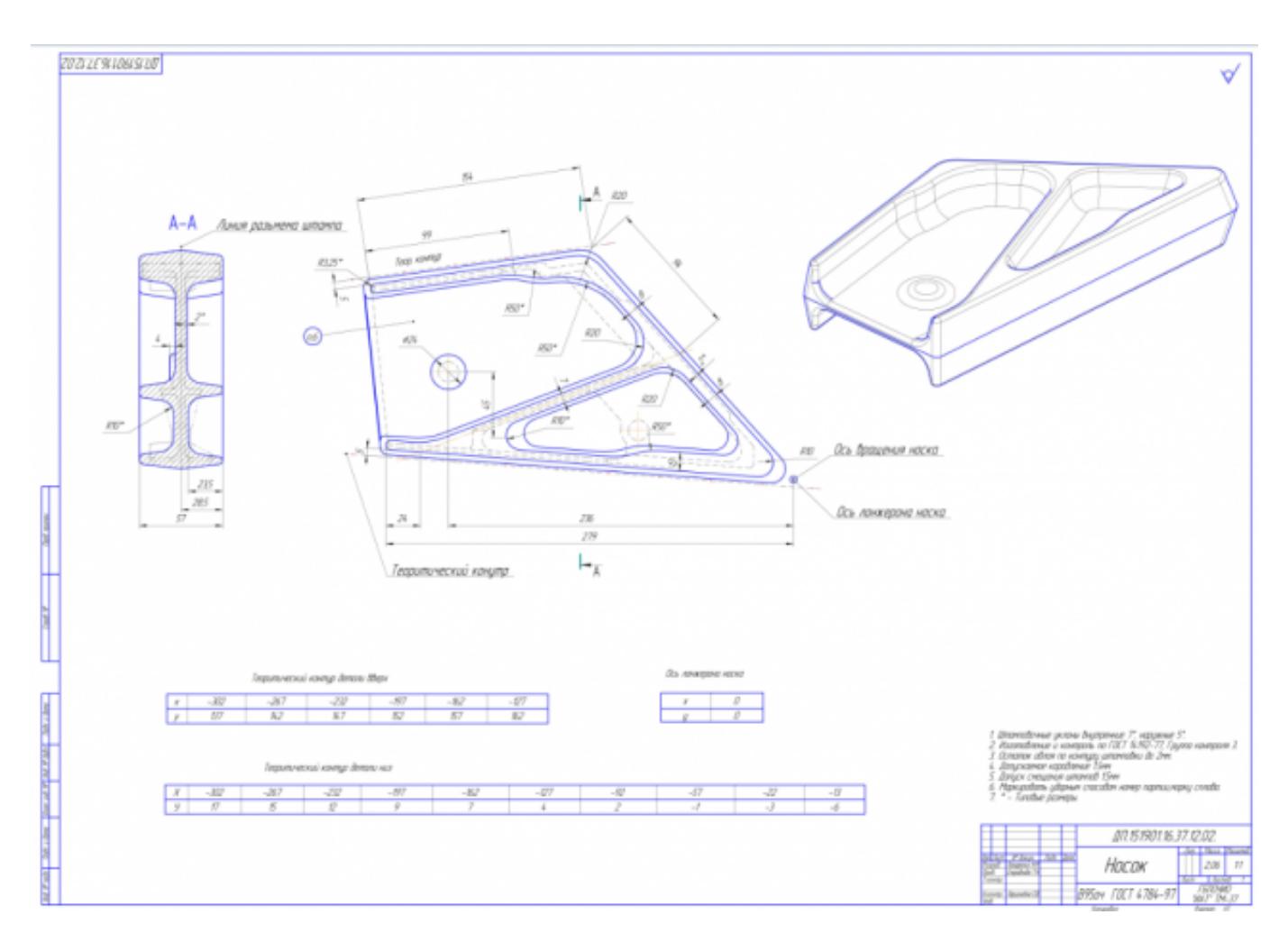

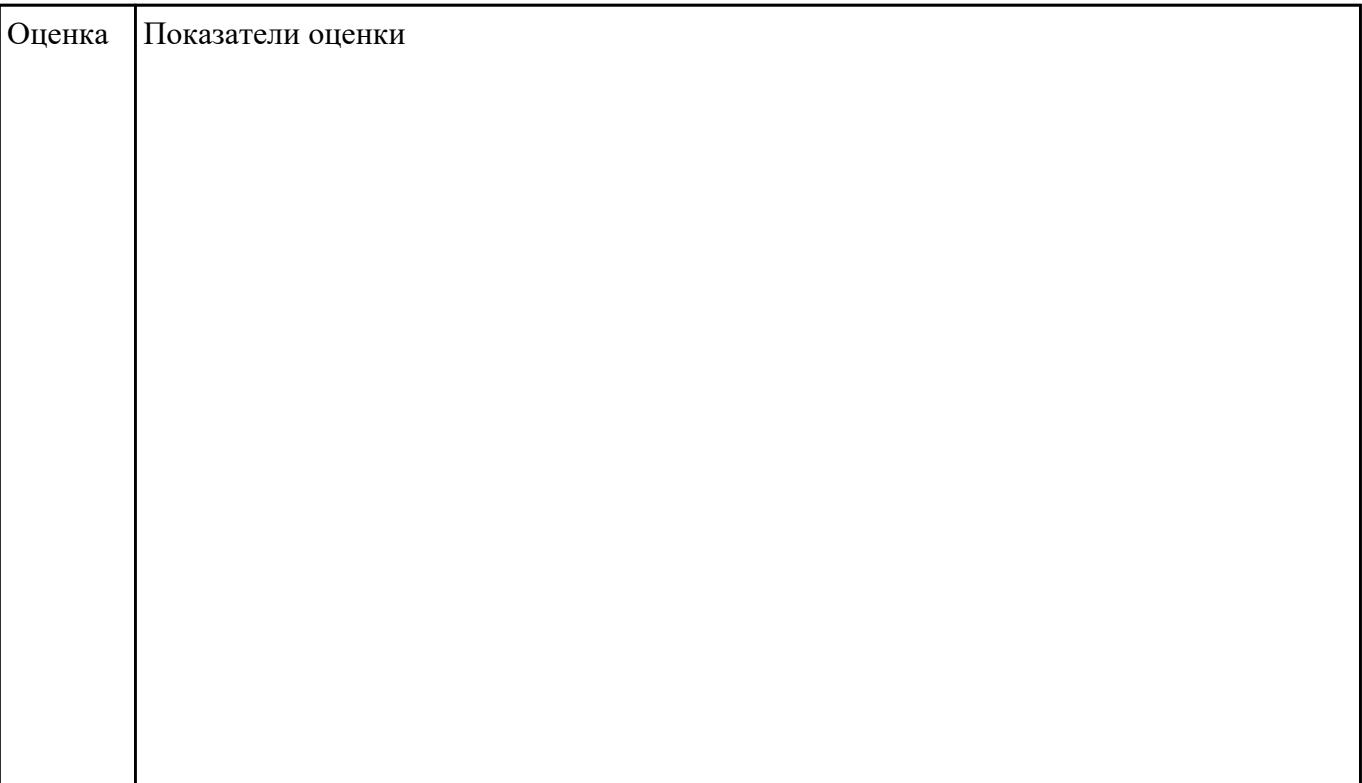

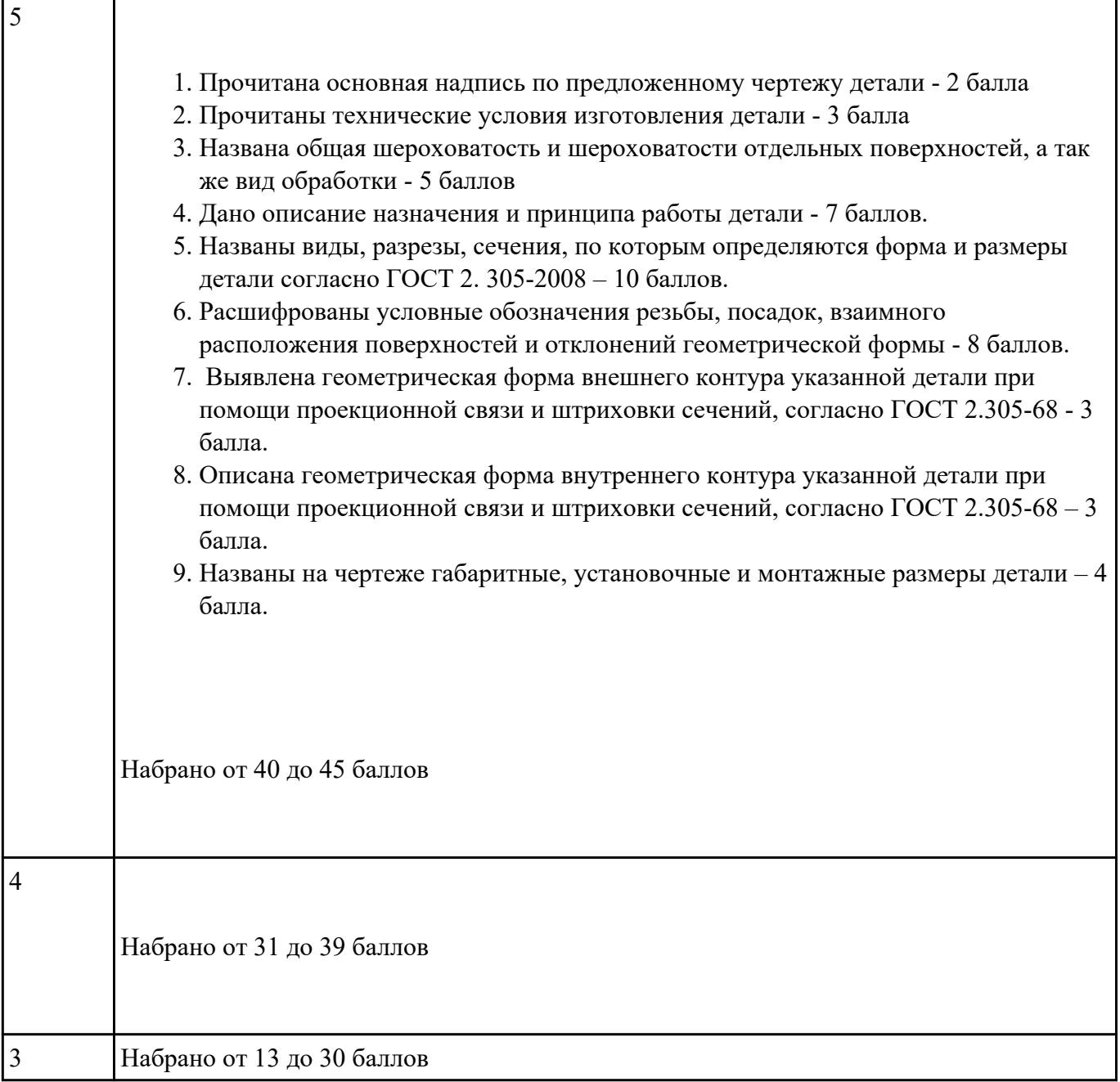

Исходя из анализа чертежа выбрать необходимую схему базирования заготовке в приспособлении

Выбрать правильную схему базирования. [7] стр. 45-48

- Установка на три взаимноперпендикулярные плоскости;
- Установка на наружную цилиндрическую поверхность (НЦП) и перпендикулярную ее оси плоскость;
- Установка на внутреннюю цилиндрическую поверхность (ВЦП) (отверстие) и перпендикулярную ее оси плоскость;
- На два отверстия и перпендикулярную их осям плоскость;

На две цилиндрические поверхности с пересекающимися или перпендикулярными осями;

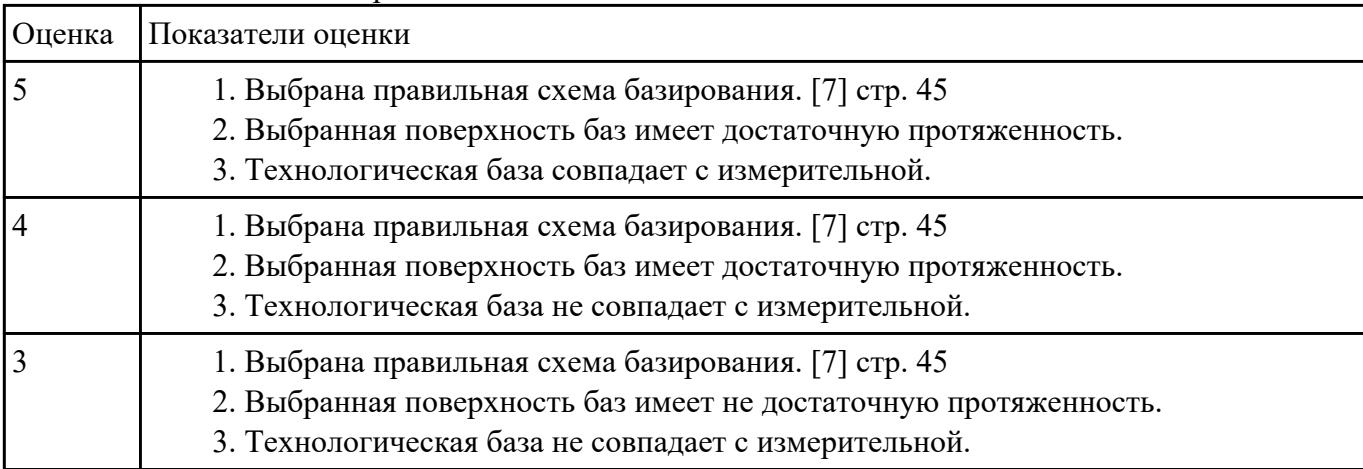

#### • На конические поверхности.

# **Задание №4**

Составить компановку приспособления и нанести на нее схему нагрузок

Пример:

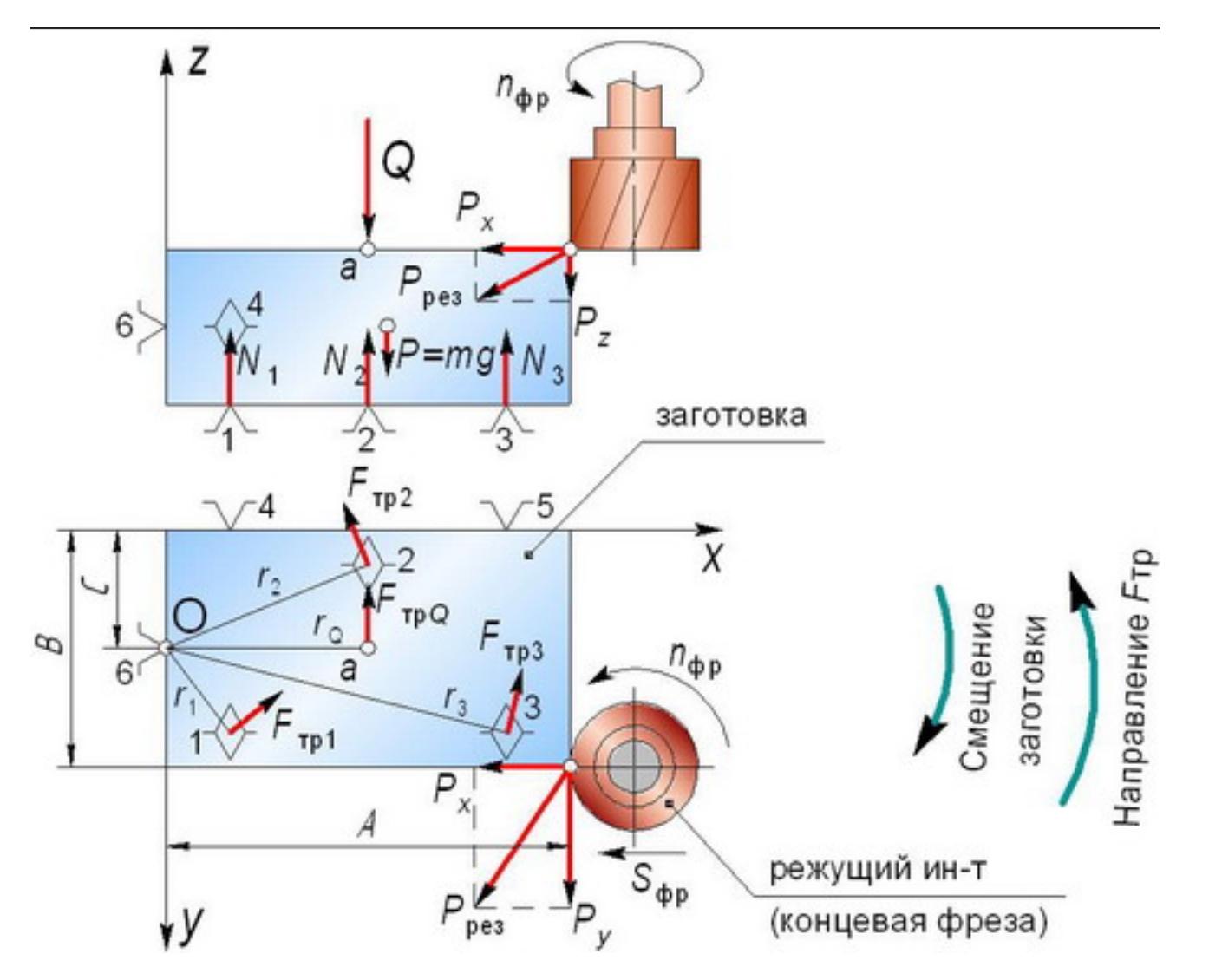

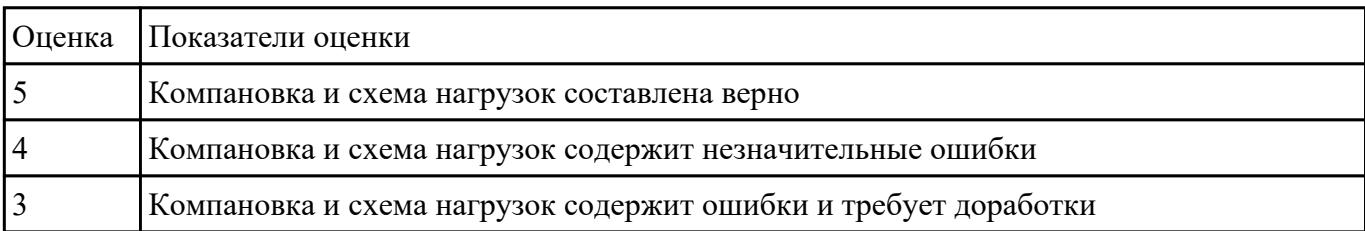

Произвести расчет силы резанья (на основе режимов резания ). [7] стр.281.

Или используем калькулятор режимов резания Walter и считаем удельную силу резания

$$
k_{C} = \frac{1 - 0.01 \times \gamma_{0}}{h_{m}^{m_{C}}} \times k_{c1.1} \text{ [N/mm²]}
$$

Расчет производится на самый крупный инструмент.

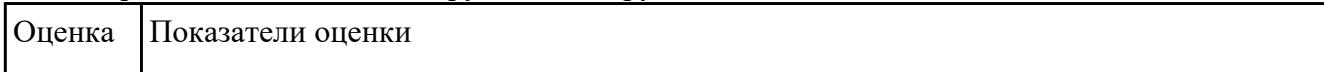

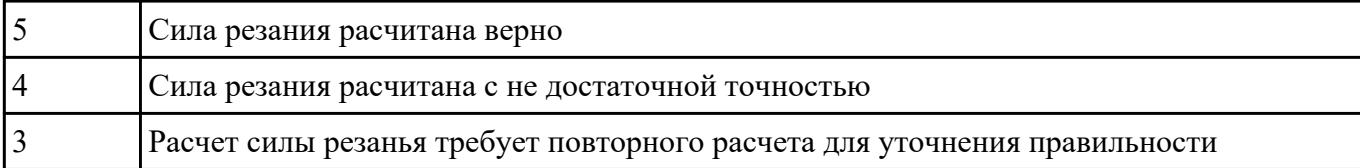

Расчитать силу зажима детали на основе ранее сделанных расчетов.

$$
W = \frac{(P_z + P_0 \cdot f) \cdot K_z}{1.5 f}, H
$$

или [7] стр.80

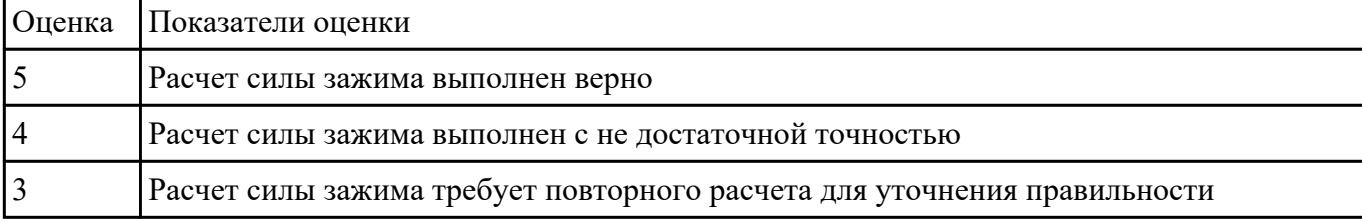

#### **Задание №7**

.

 $\mathcal{L}=\mathcal{L}$ 

Выполнить расчет диаметра шпилек и произвести их выбор из библиотек САПР (Компас)

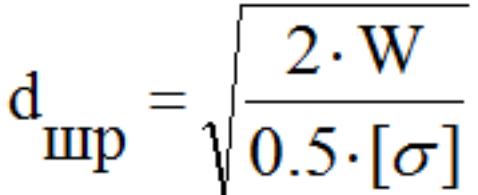

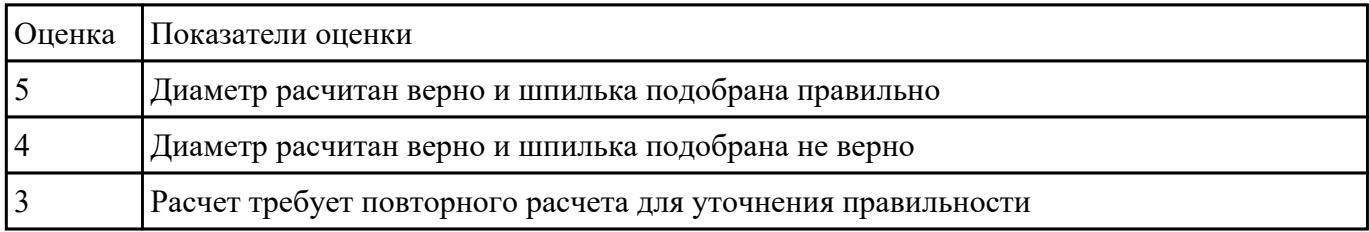

### **Задание №8**

Расчитать габариты прихватов их выборать их из библиотек САПР (Компас)

1. Ширина прихвата В принимается (3 ... 3,5) о шпильки  $(d_{\text{IID}}) B = 3,2 \cdot d_{\text{IID}}$ 

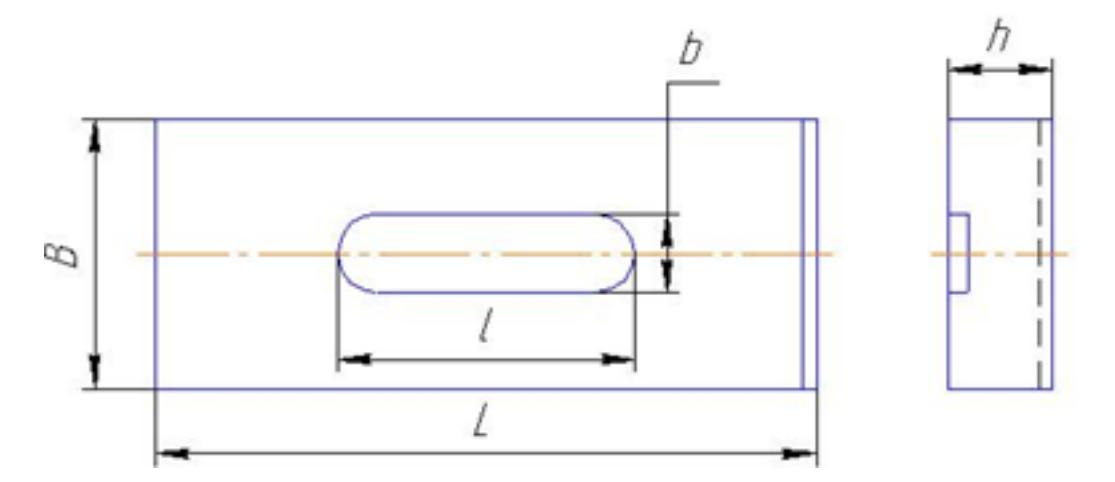

2. Высота  $h = (1, 1 ... 1, 3) \cdot d_{IIIP}$ 

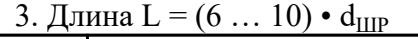

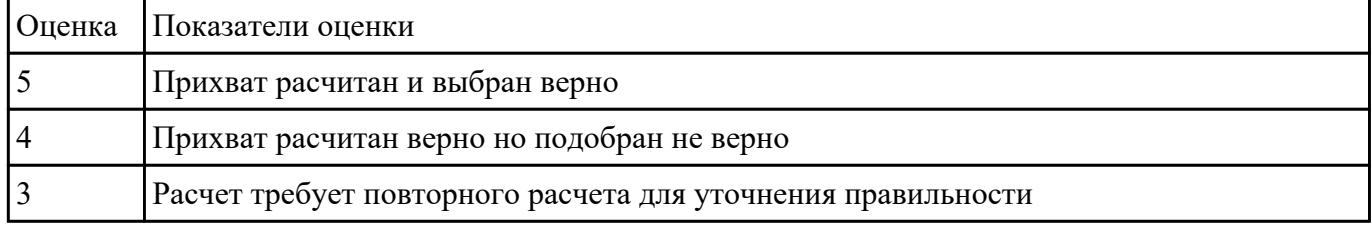

### **Задание №9**

Расчитать габариты плиты основания приспособления.

- 1. Длины (длина ложемента + 2 диаметра самой большой фрезы + 2 припуска (5мм) + длина прихвата + 2 раза 50мм
- 2. Ширина (ширина ложемента + 2 диаметра самой большой фрезы + 2 припуска  $(5 \text{nm})$  + длина прихвата + 2 раза 50мм
- 3. Толщина (0,25 \* на длину плиты основания)

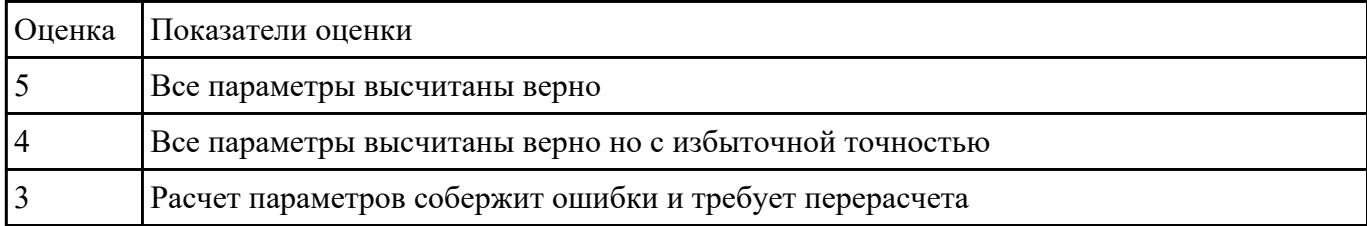

### **Задание №10**

Провести прочностной расчет элементов конструкции приспособления.

1. Расчет резьбы винта на срез.

Используем условие прочности по напряжениям среза.

Τ = F / (π d1 H K Km) ≤ [τ], МПа

2. Расчет винтов на растяжение.

Используем условие прочности по напряжениям растяжения.

 $\Sigma =$  F / [(π/4) d2 1]  $\leq$  [σ], MΠa

3. Расчет резьбы гайки на срез.

Используем условие прочности по напряжениям среза.

Τ = F / (π d H K Km) ≤ [τ], МПа

4. Расчет прихвата на прочность.

Рассчитаем прогиб прихвата в месте касания детали:

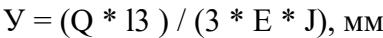

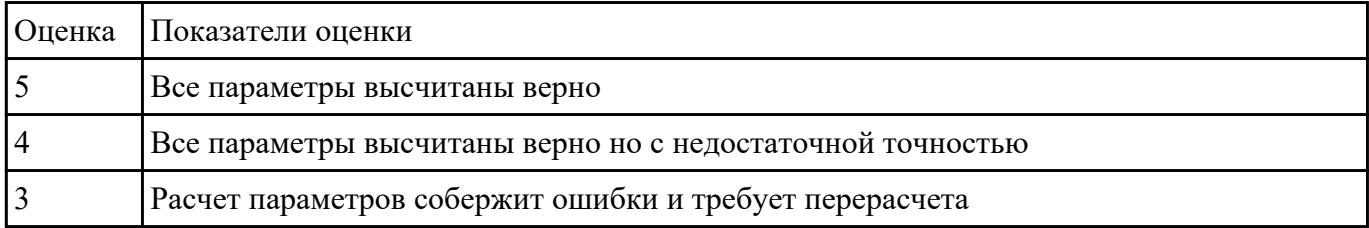

### **Задание №11**

На основании ранее выполненных расчетов силы зажима и расчета на прочность, а также КЭМ

заготовки смоделировать ЭМС станочного приспособления

Пример:

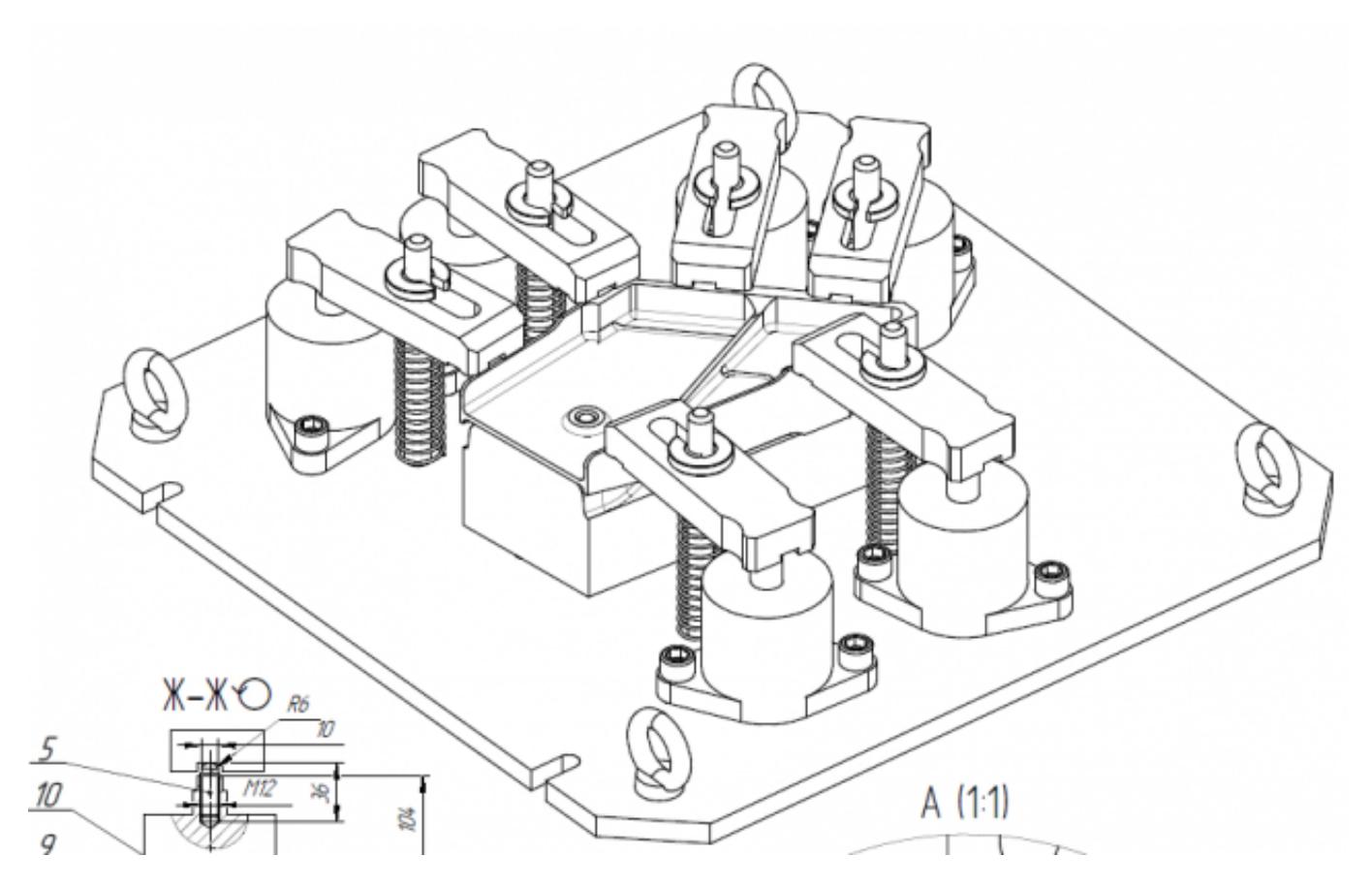

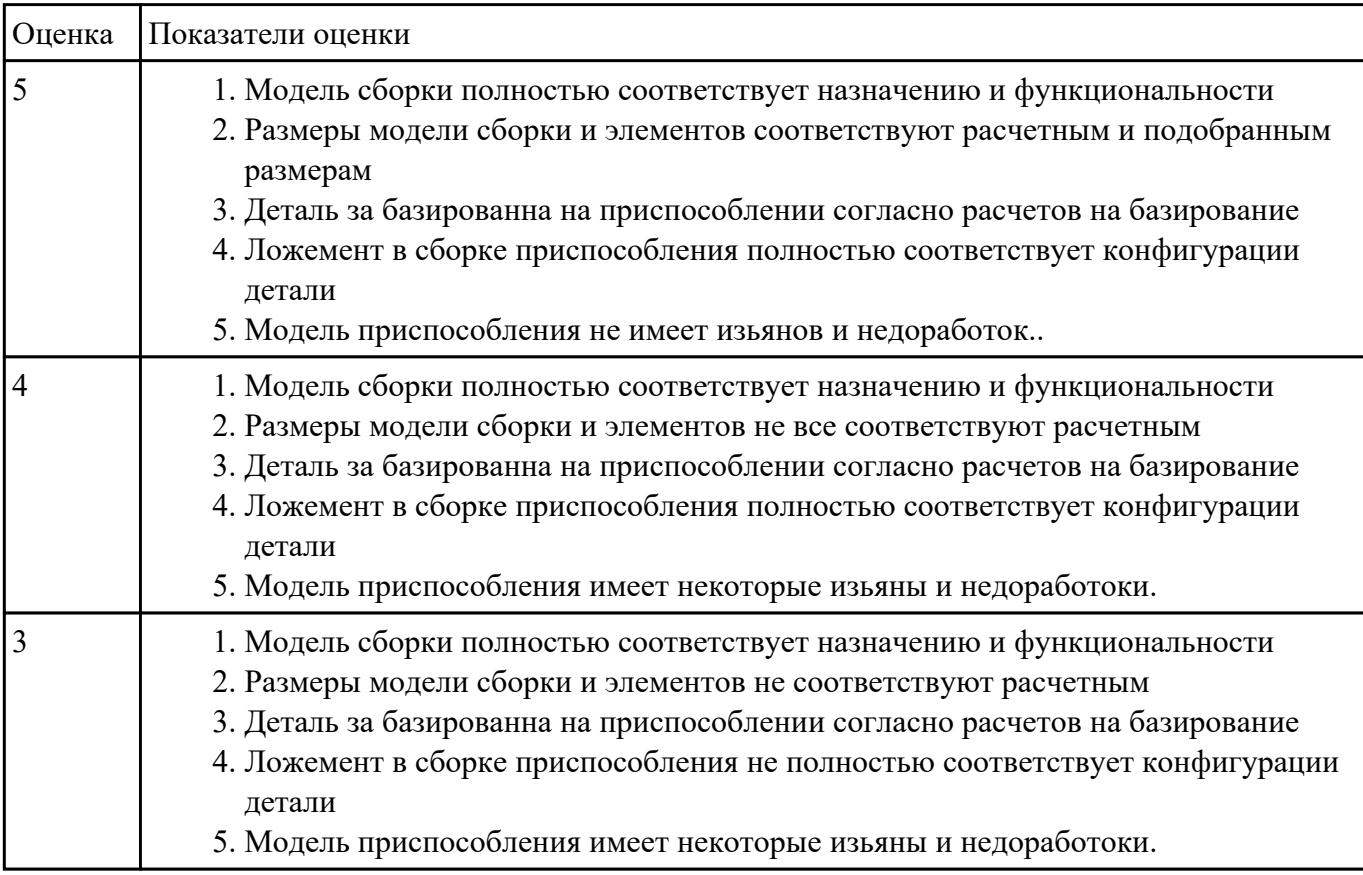

Выполнить чертеж станочного приспособления на основании ЭМС.

Пример:

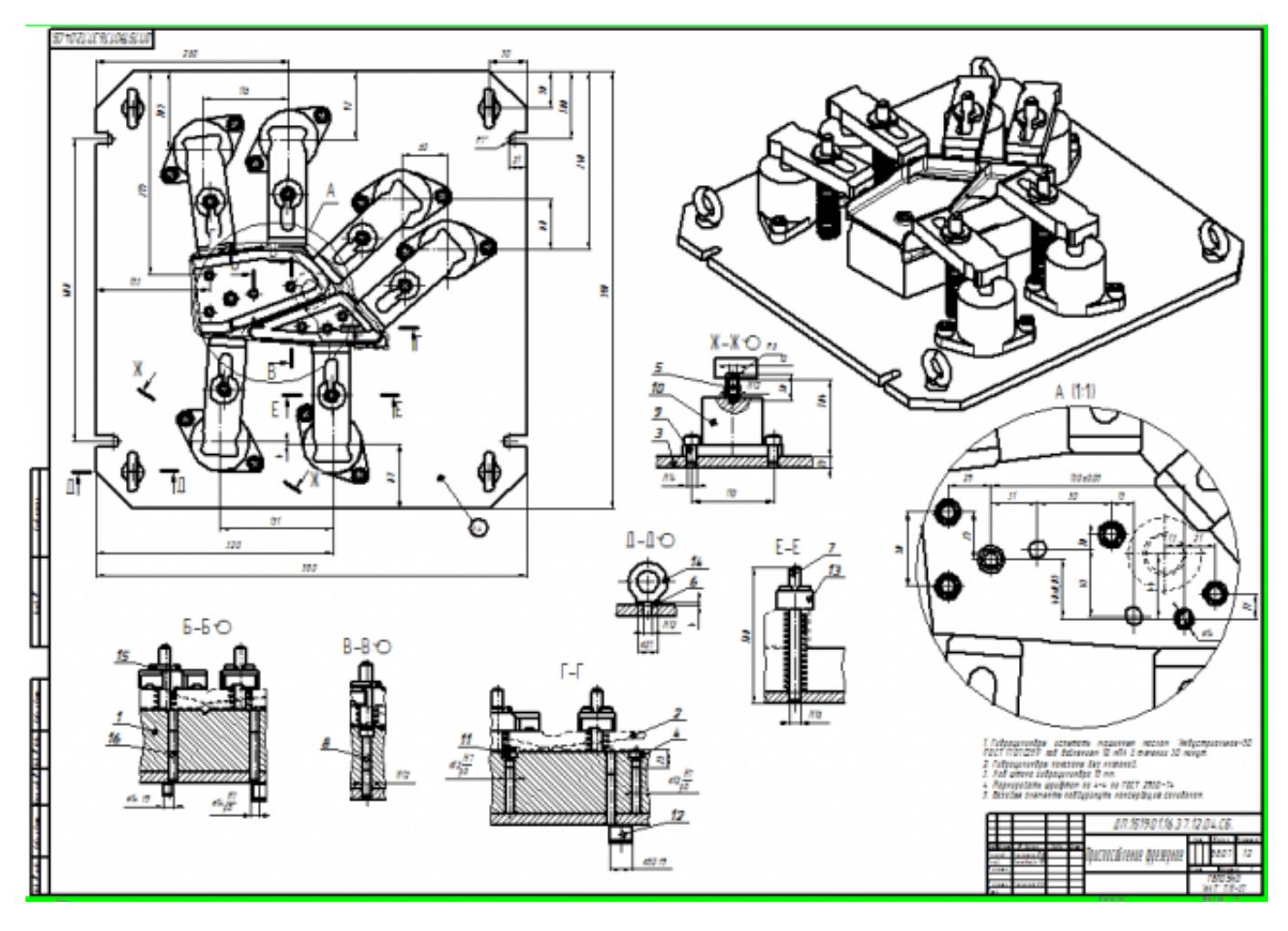

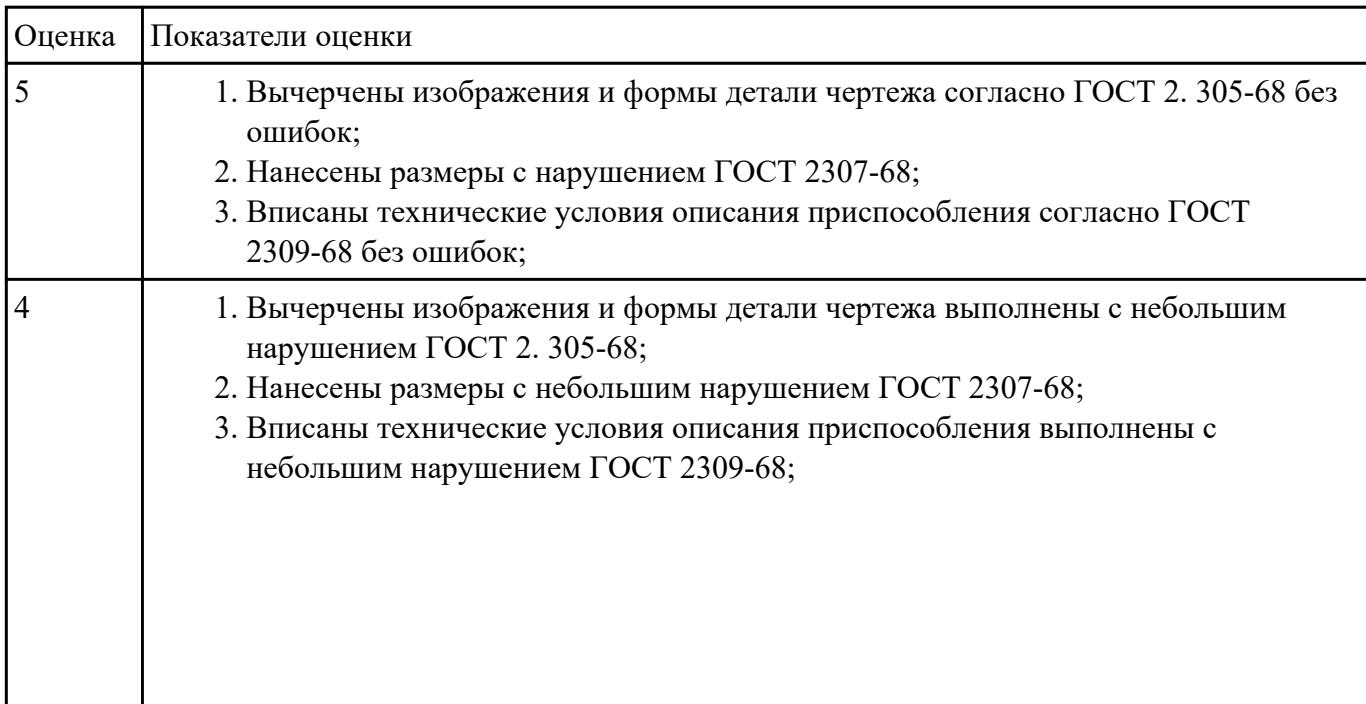

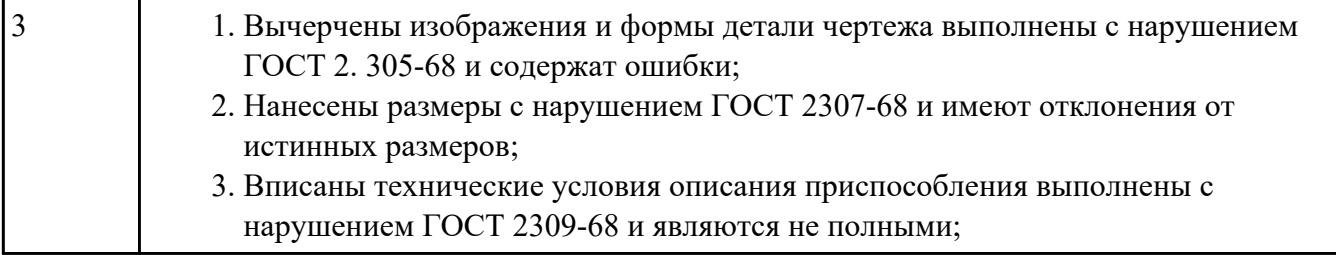

## **Текущий контроль №2**

**Форма контроля:** Проект (Информационно-аналитический) **Описательная часть:** Защита **Задание №1**

Перечислить порядок разработки технологического процесса

- 1. Входной контроль заготовки
- 2. Разметка базовых поверхностей
- 3. Обработка базовых поверхностей
- 4. Слесарная операция
- 5. Контрольная
- 6. Обработка первой стороны детали на оборудовании с ЧПУ
- 7. Слесарная операция
- 8. Контрольная
- 9. Обработка второй стороны детали на оборудовании с ЧПУ
- 10. Слесарная операция
- 11. Контрольная
- 12. Доводочные операции
- 13. Слесарная операция
- 14. Контрольная
- 15. Транспортная в цех покрытия
- 16. Контрольная
- 17. Контрольная

#### 18. Маркировочная

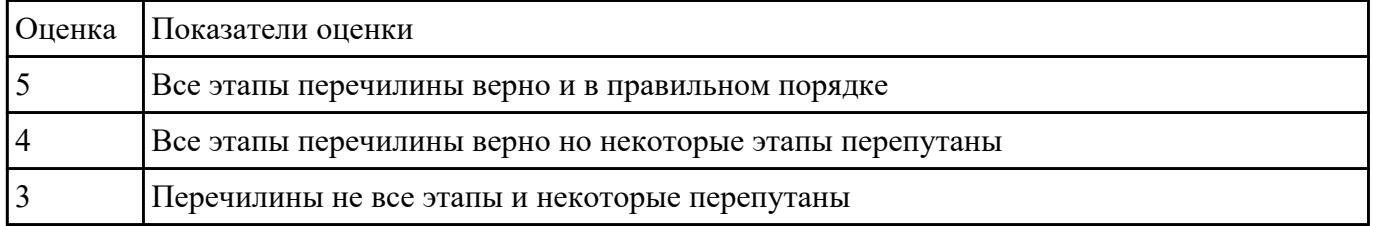

### **Задание №2**

Выполнить составление маршрутного технологического процесса изготовления авиационной

детали.

Порядок заполнения маршрутной карты:

- Универсальные операции;
- Контрольные операции;
- Слесарные операции;
- Операции на оборудовании с ЧПУ;
- Вспомогательные операции;
- Наименование и код операции;
- Наименование и код оборудования, профессии;
- Код условия труда;
- Степень механизации;
- Разряд и форма оплаты труда;
- Код инструкции ТБ;
- Объем партии и т.д.;
- Основные данные обрабатываемой детали;

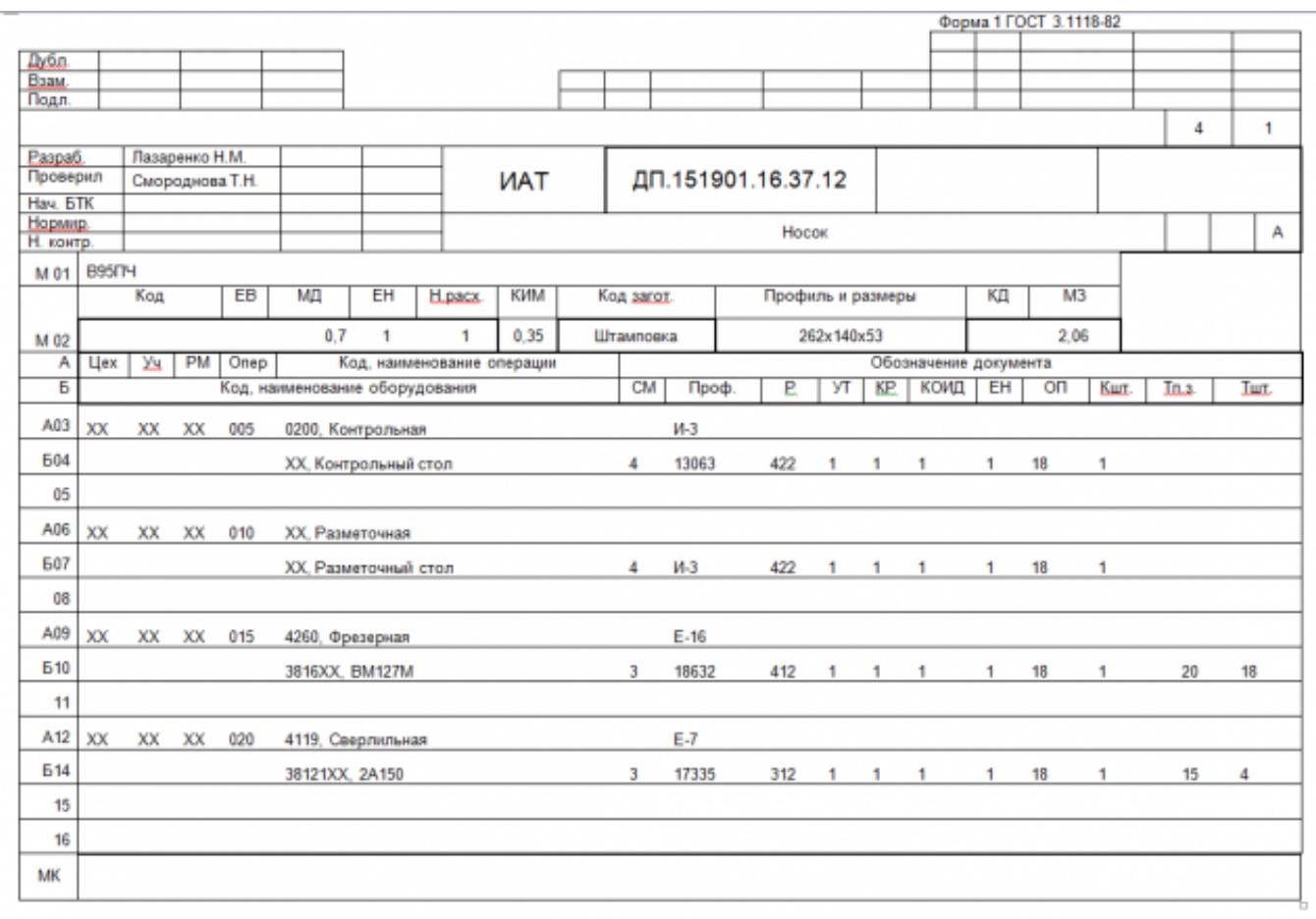

Форма 16 ГОСТ 3.1118-82

Оценка Показатели оценки

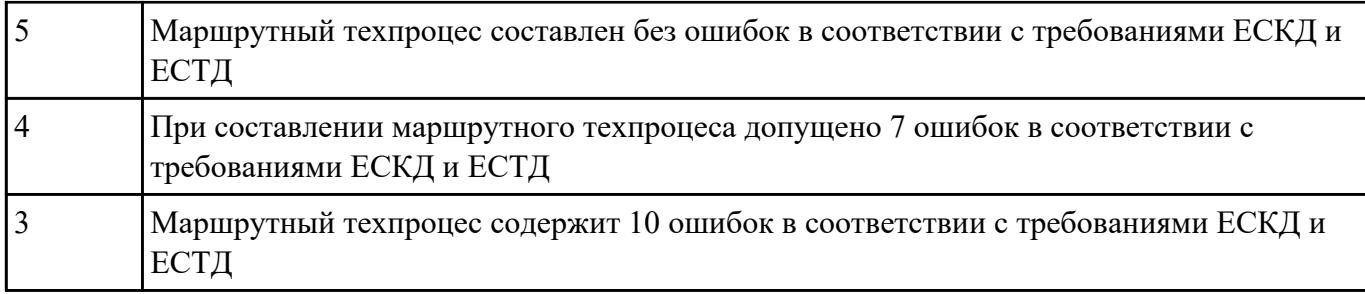

Разработать операционную карту для универсальной операци.

- Выполнить описание переходов операции;
- Выполнить выбор инструмента для операции (из практической №4);
- Занести режимы резания на операцию (из практической №4);
- Занести нормы времени на операцию;
- Заполнить параметры переходов;
- Основные данные обрабатываемой детали;
- Оборудование

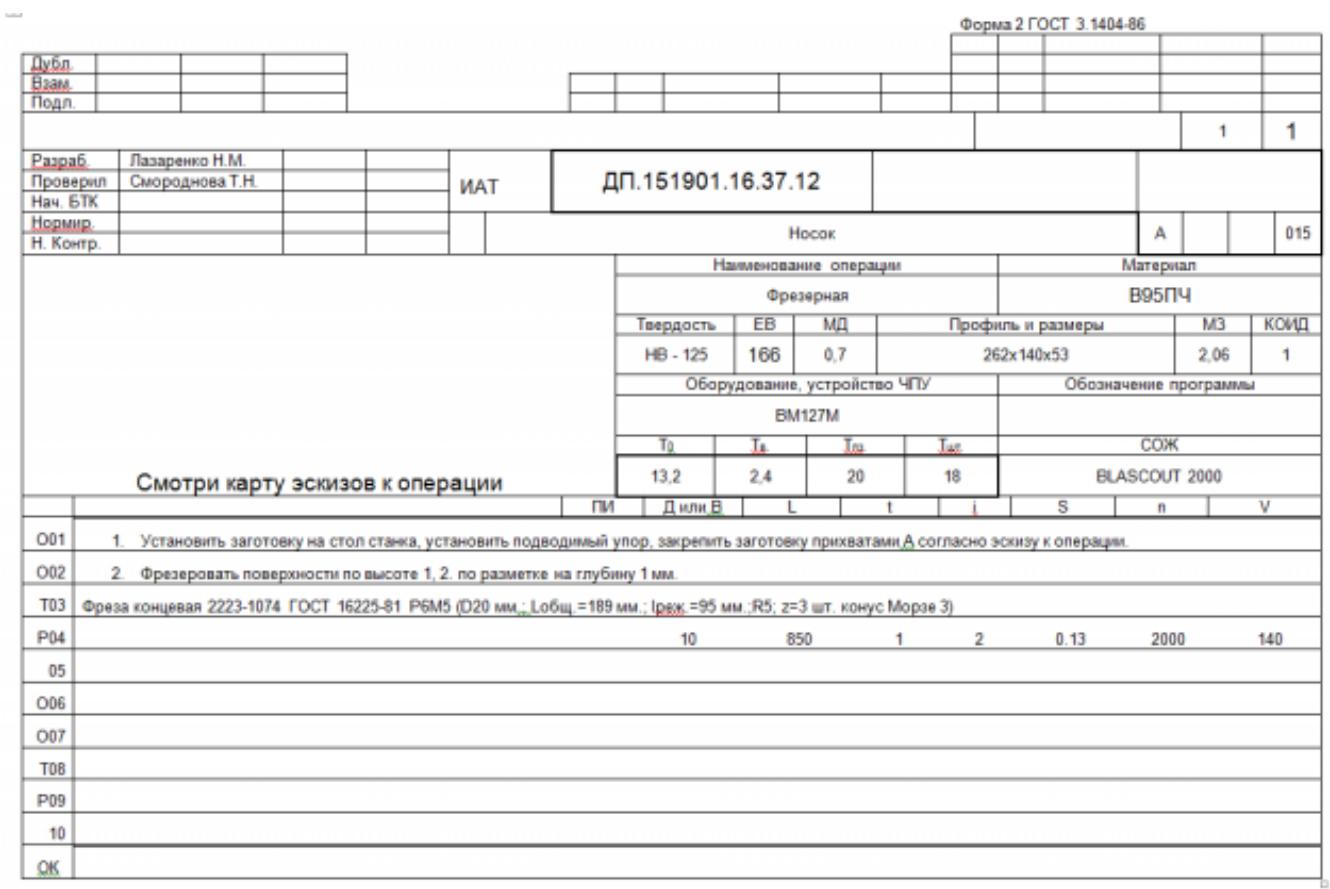

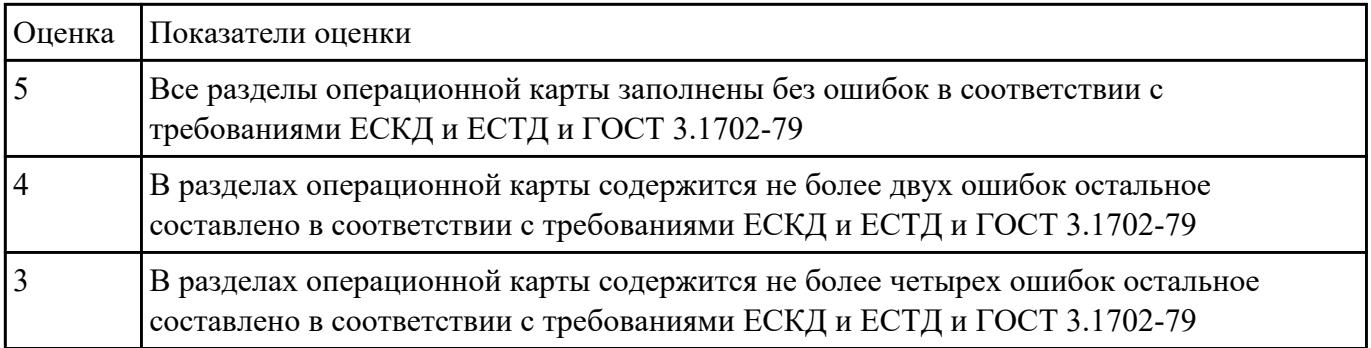

Разработать карту эскизов обработки авиационной детали универсальной операции.

Необходимые элементы заполнения карты:

- Изображение детали
- Размеры
- Базы
- Позиции обработки
- Прихваты
- технологические подкладки
- шероховатость

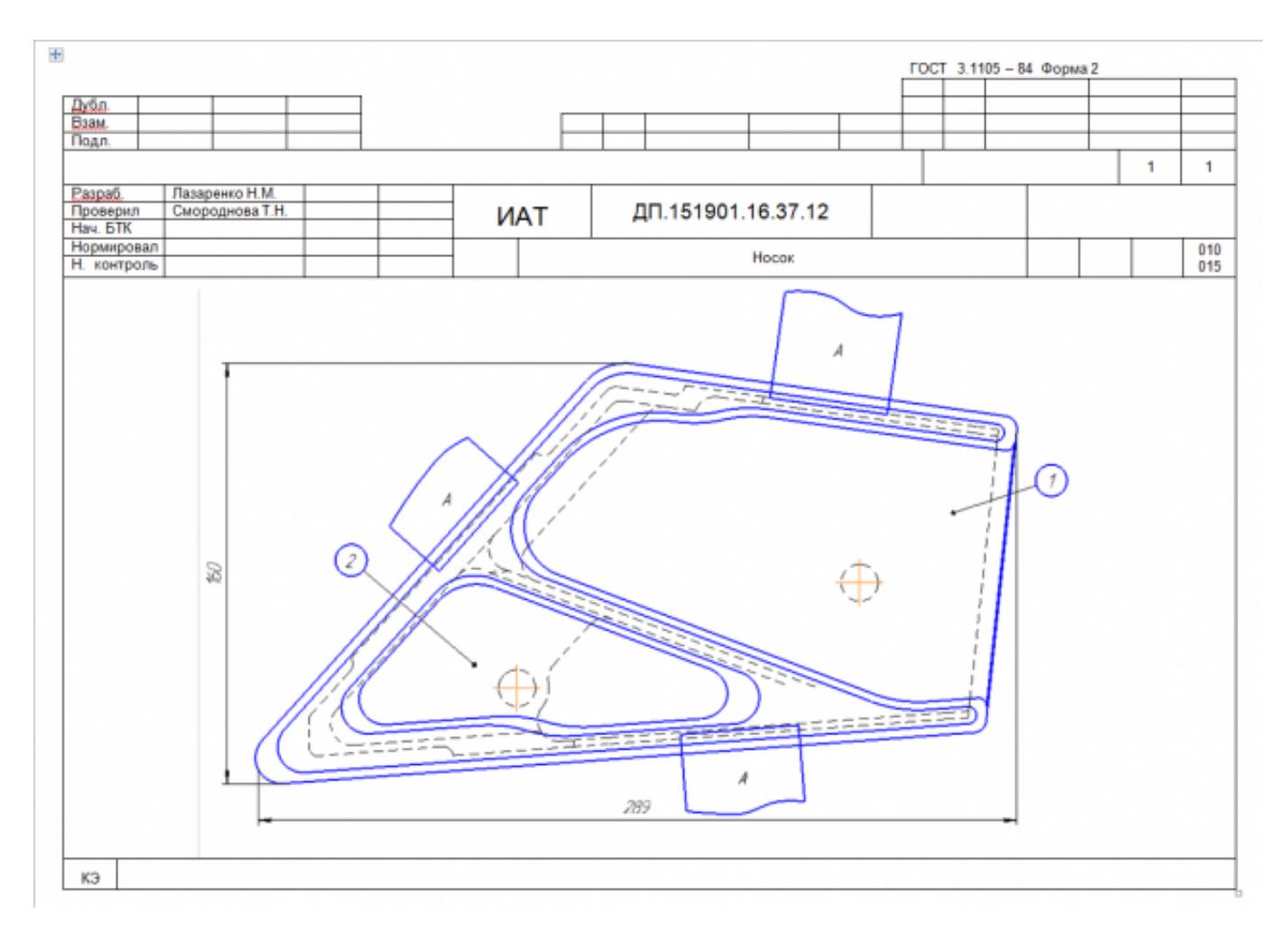

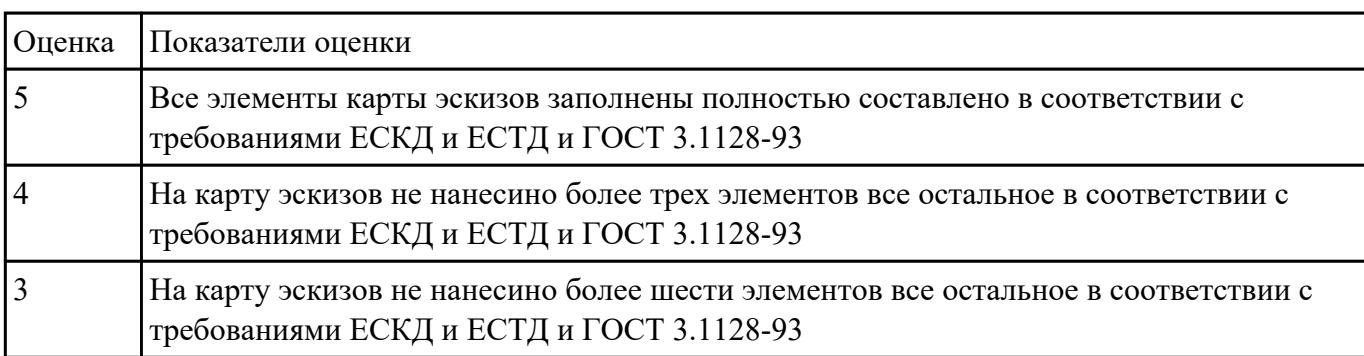

Разработать операционную карту для программной операции.

- Выполнить описание переходов операции с ЧПУ;
- Выполнить выбор инструмента по каталогу для операции с ЧПУ (из практической №4);
- Занести режимы резания на все инструменты операции с ЧПУ (из практической №4);
- Занести нормы времени на операцию с ЧПУ;
- Заполнить параметры переходов;
- Основные данные обрабатываемой детали;

# Оборудование

 $\overline{\phantom{a}}$ 

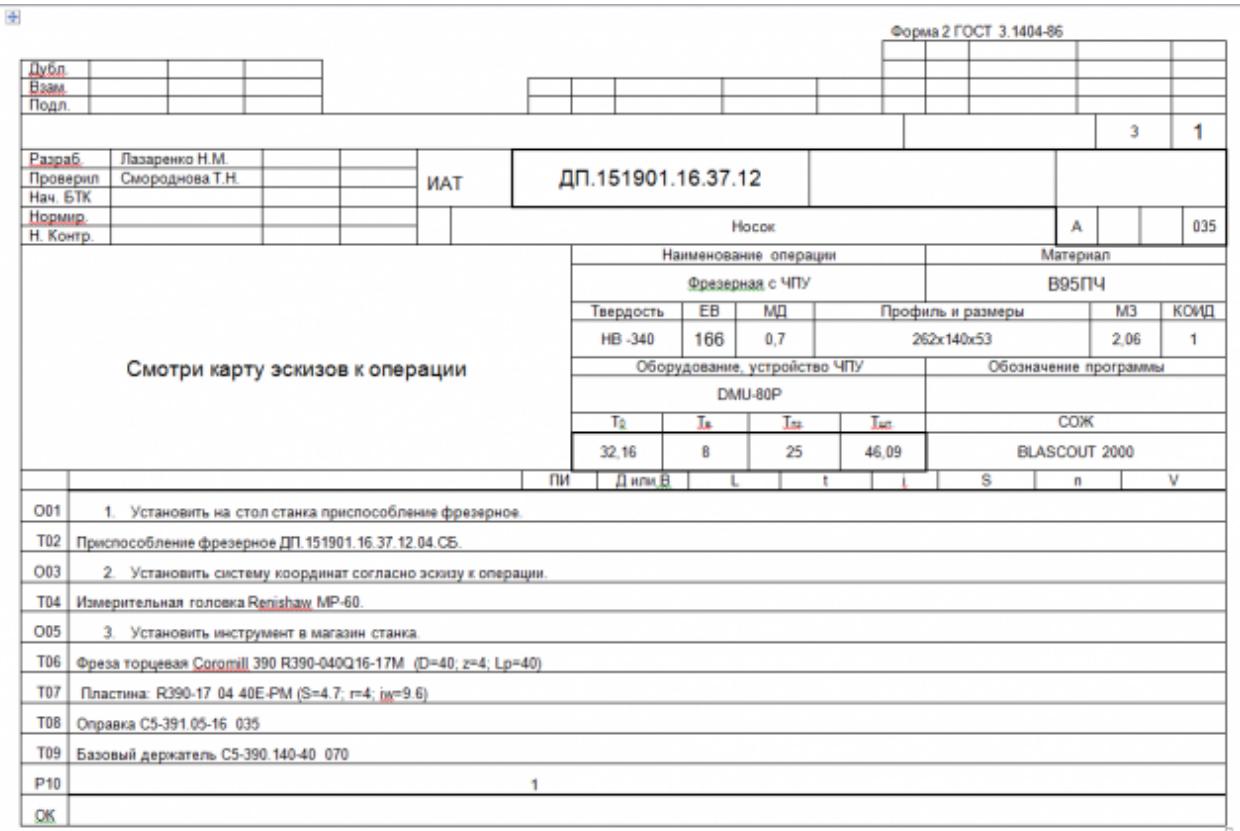

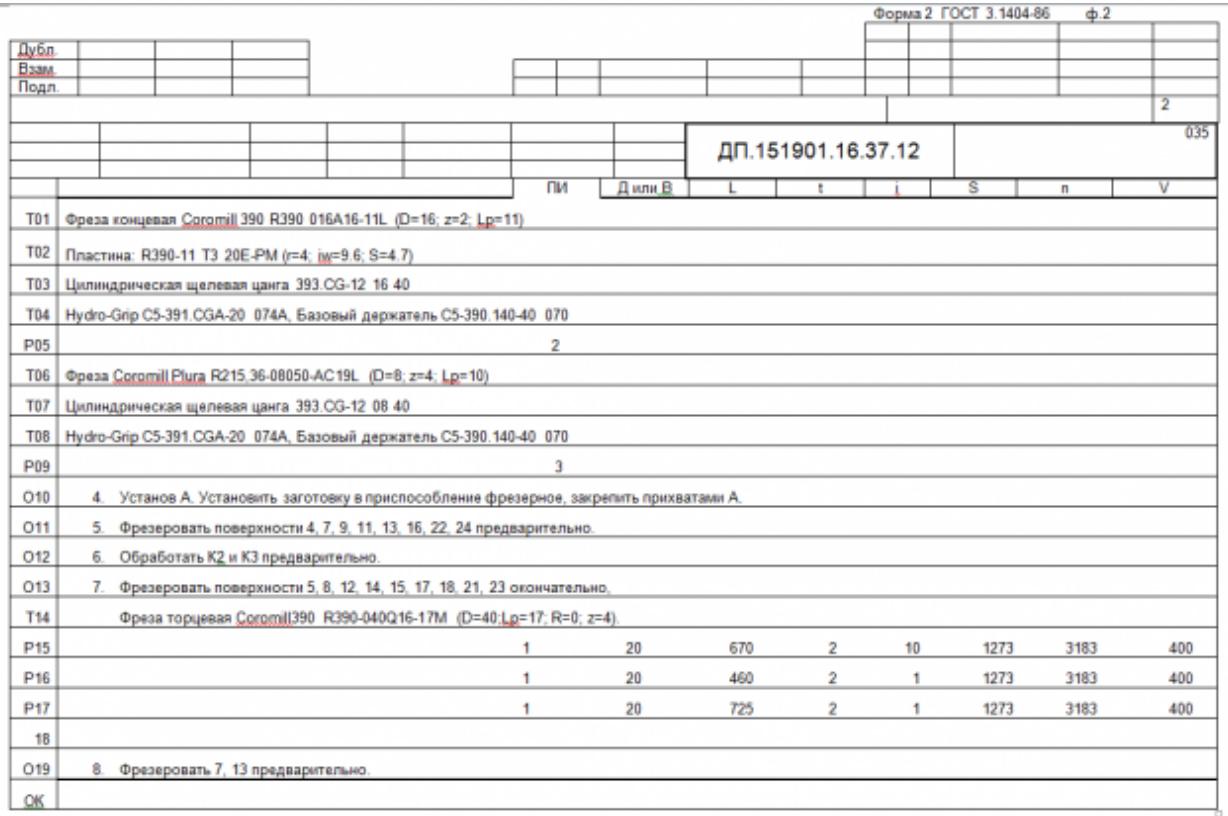

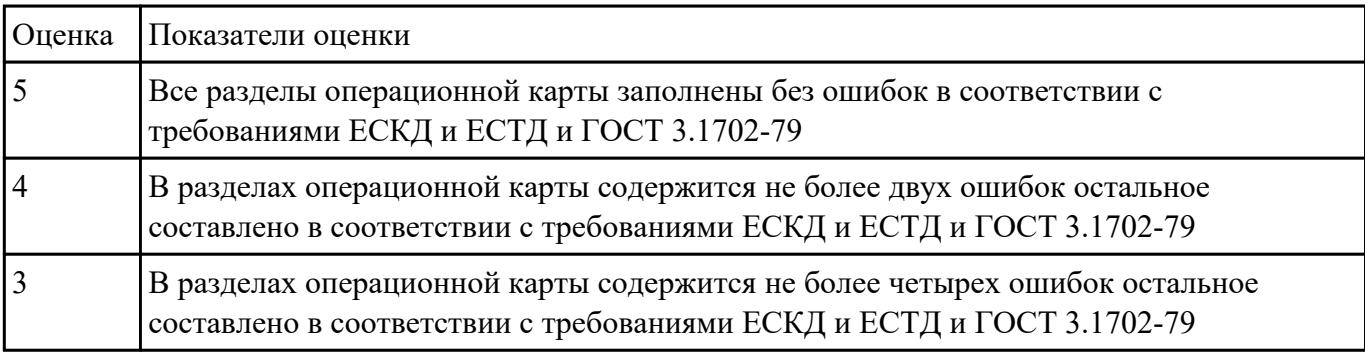

Разработать карту эскизов обработки детали на станке с ЧПУ.

Необходимые элементы заполнения карты:

- Изображение детали
- Размеры
- Позиции обработки
- Настройка плавающего нуля и исходной точки;
- Настройка вылета инструмента по оси Z;
- Схема базирования;
- Схема закрепления заготовки;
- шероховатость

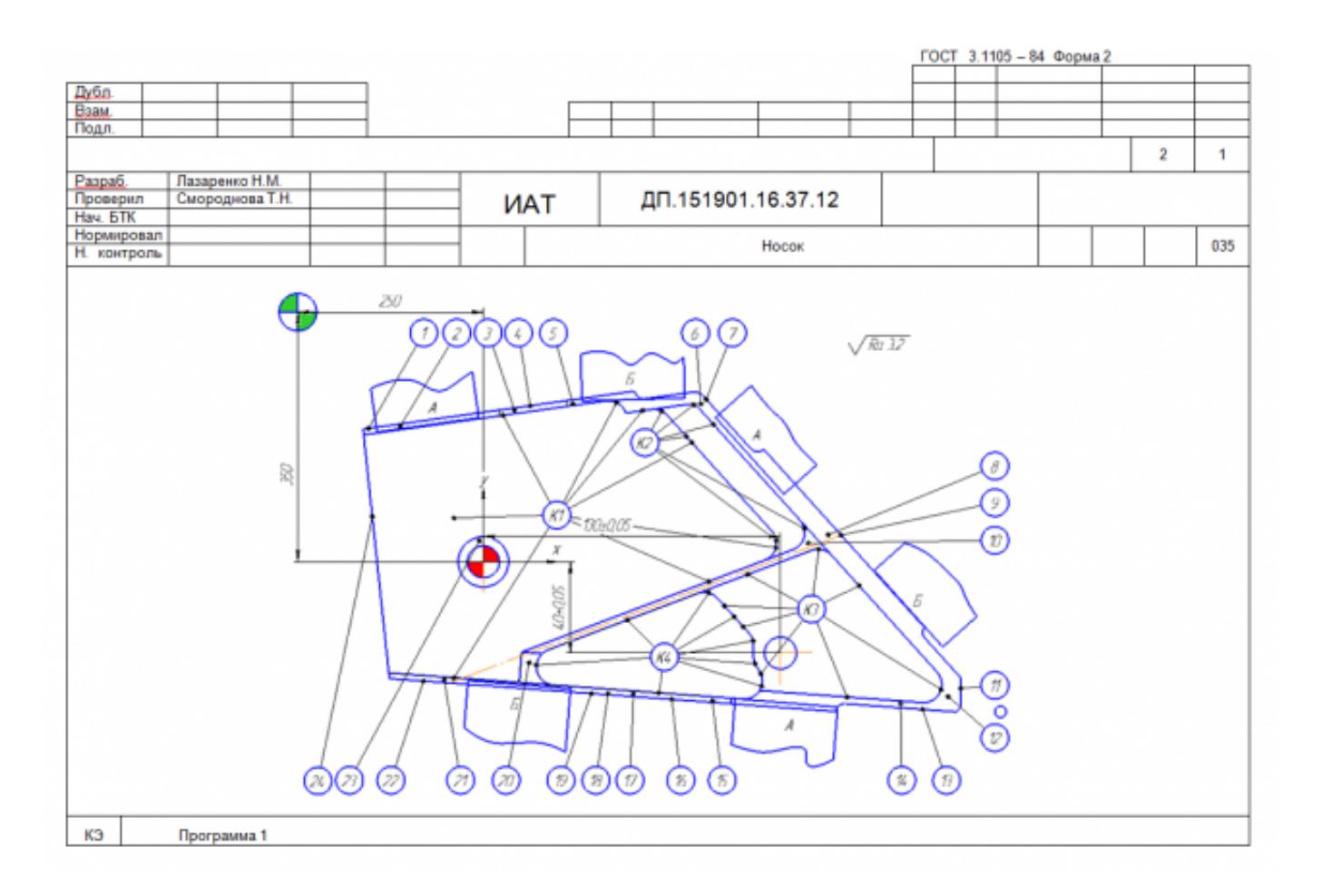

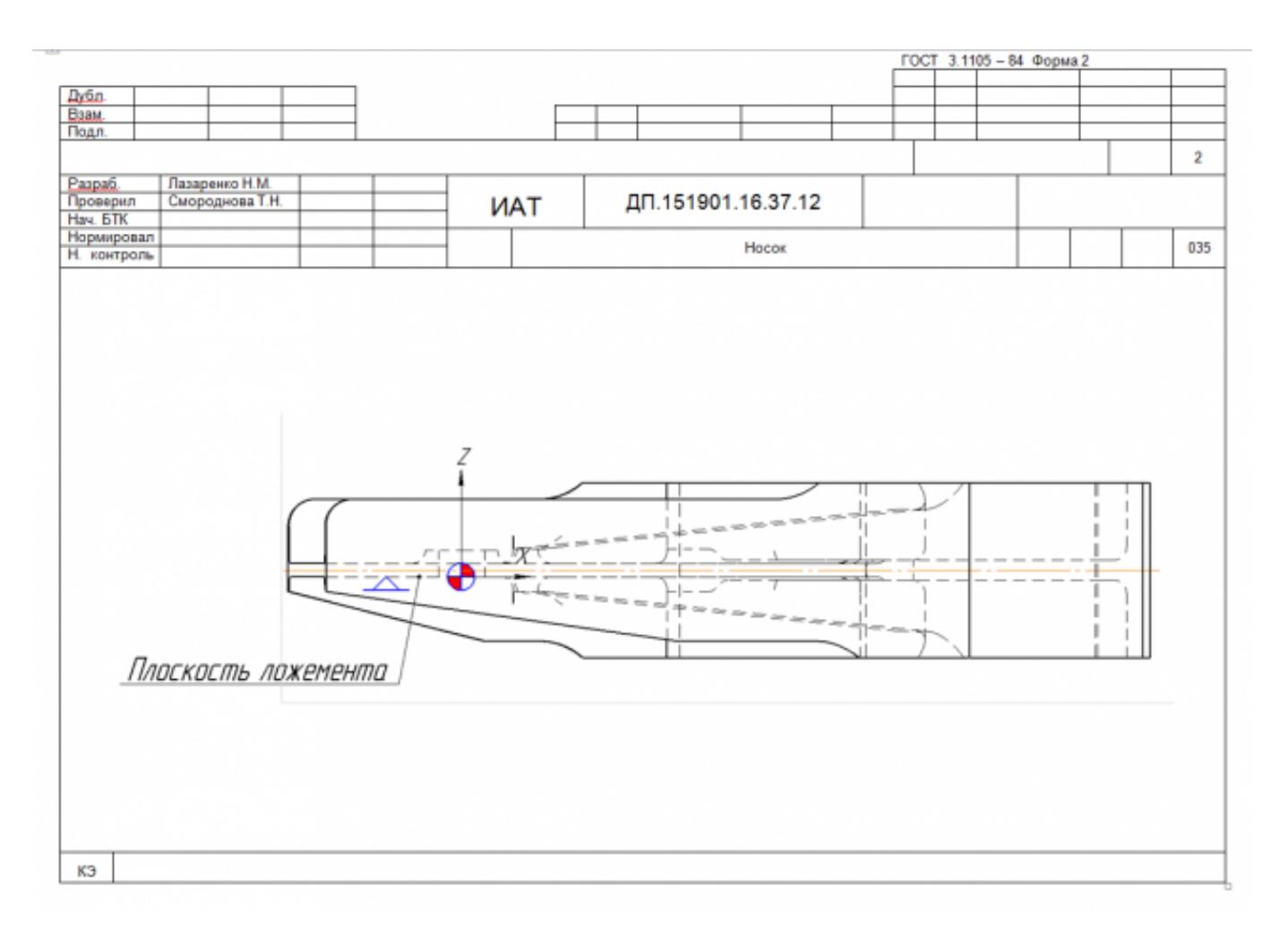

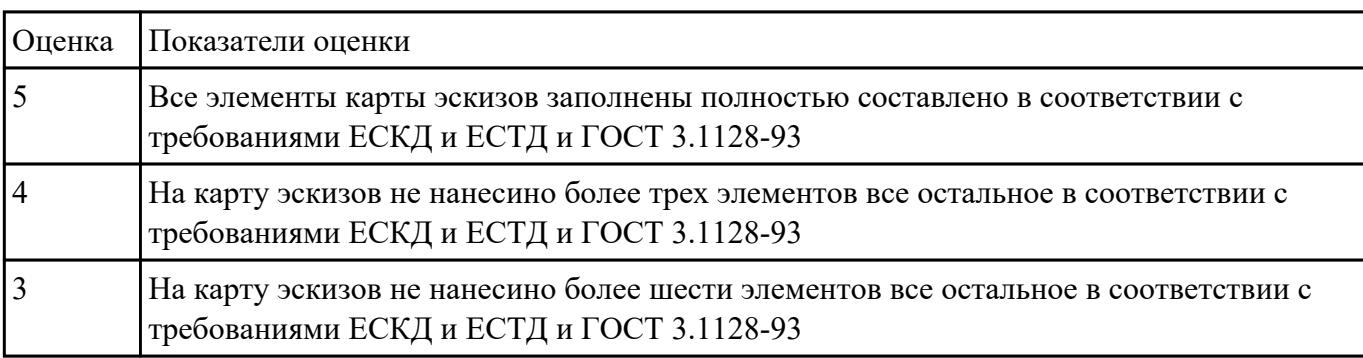

Разработать контрольную карту на универсальную операцию:

Параметры заполнения:

- Основные данные обрабатываемой детали;
- Контролируемые параметры;
- Наименование измерительных средств;

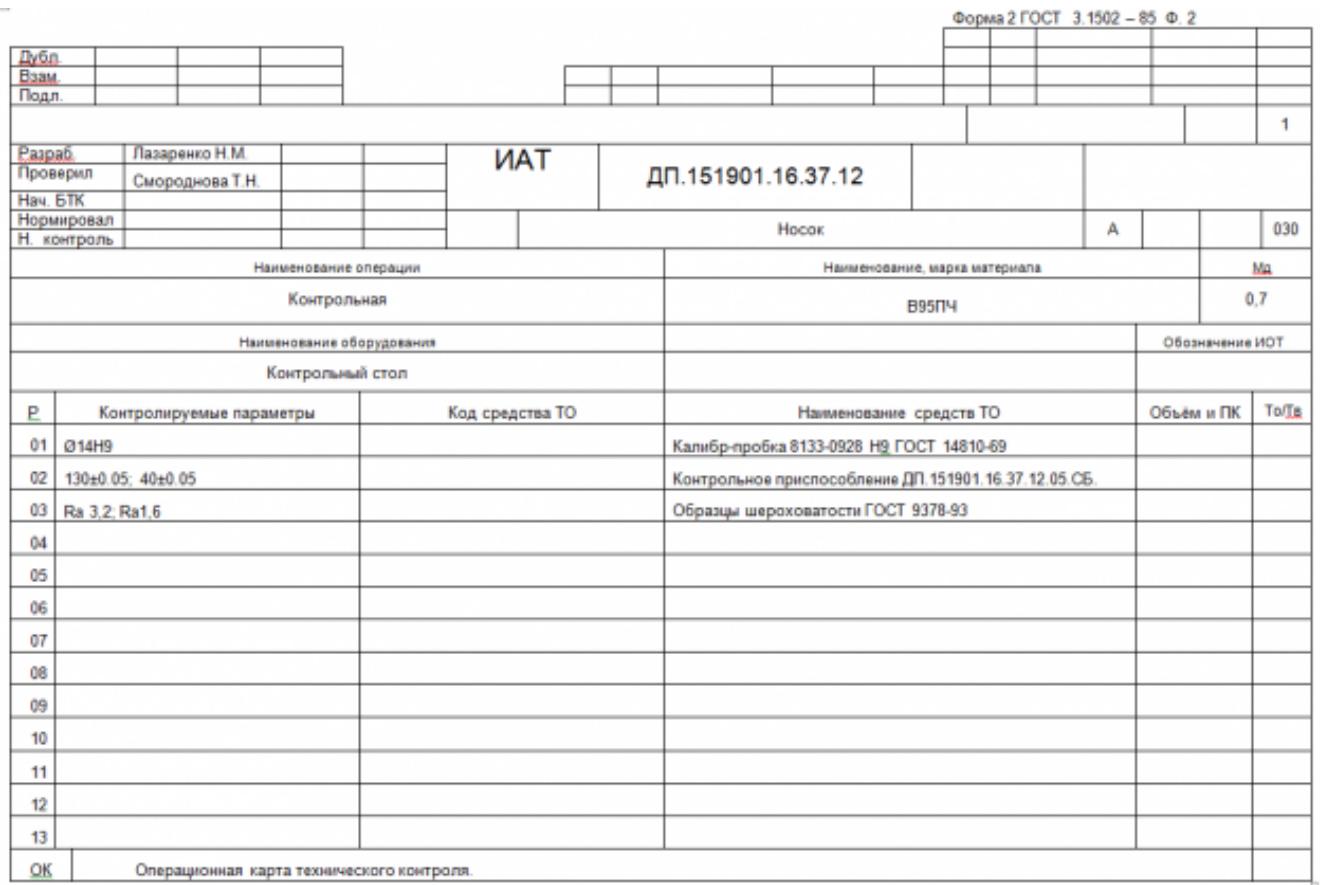

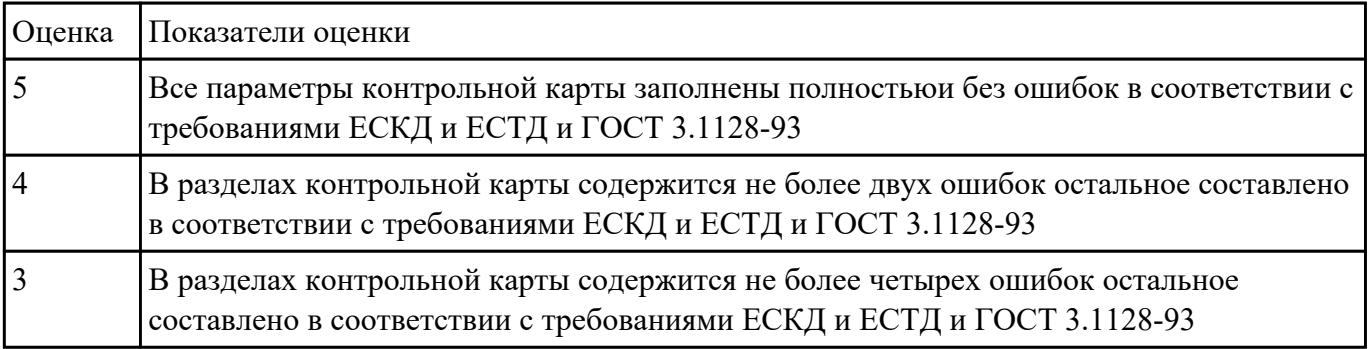

Разработать операционную карту для слесарной операци.

- Выполнить описание переходов операции;
- Выполнить выбор инструмента для операции;
- Занести нормы времени на операцию;
- Основные данные обрабатываемой детали;

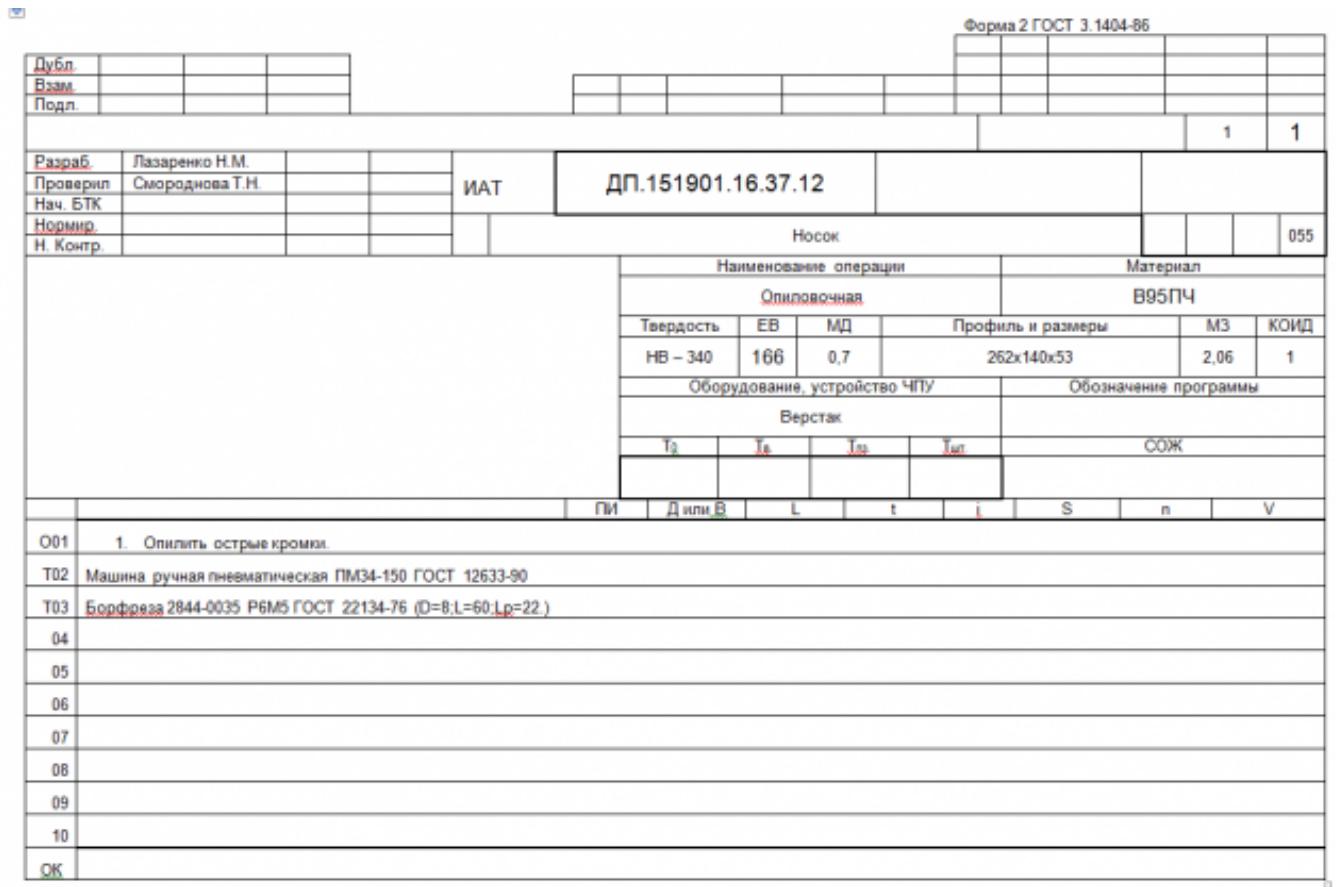

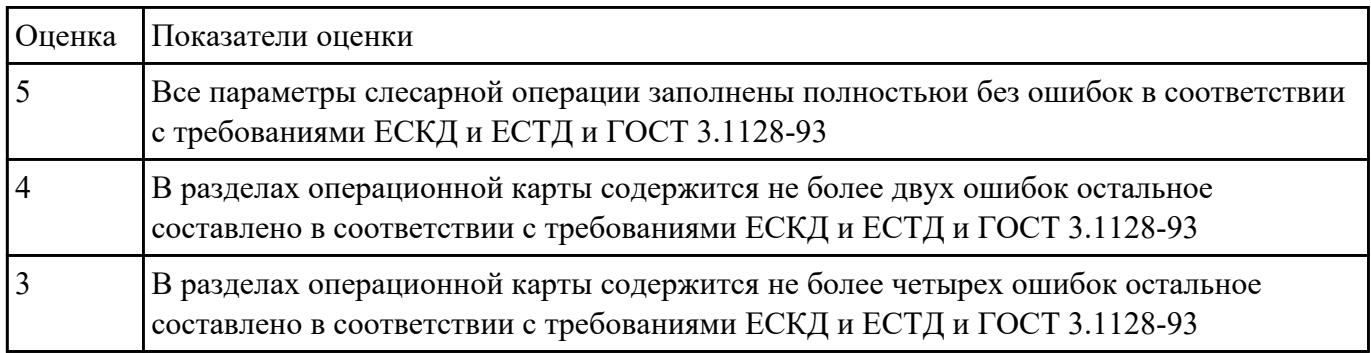

Разработать операционную карту для транспортной операци.

- Выполнить описание переходов операции;
- Основные данные обрабатываемой детали;

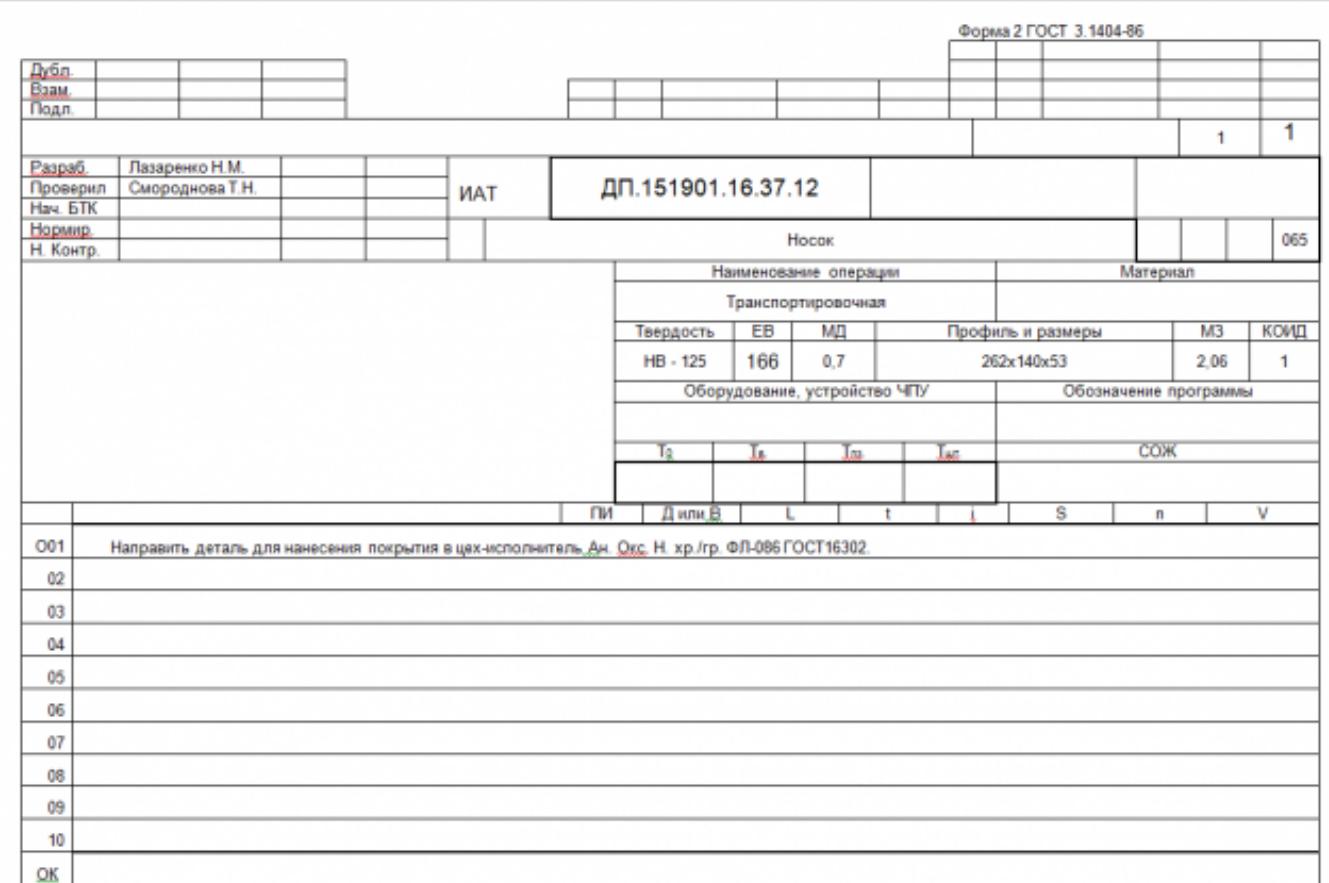

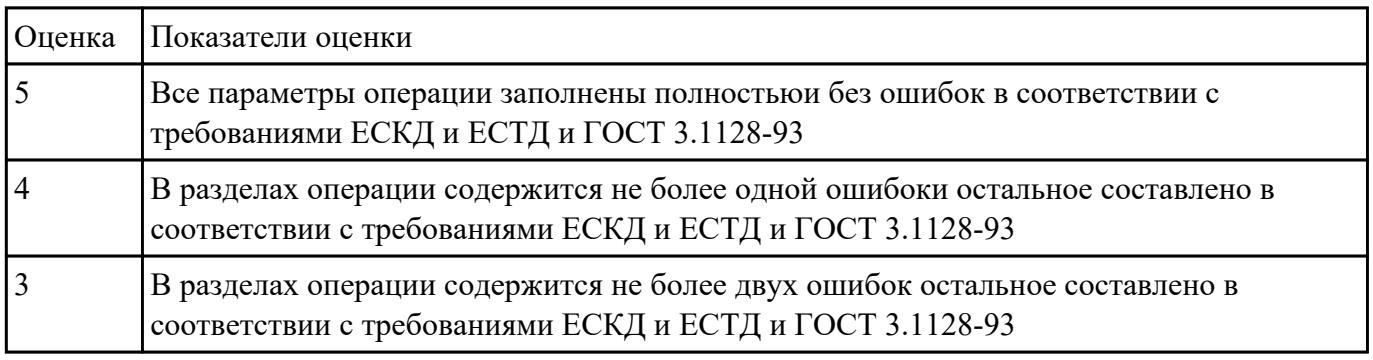

Разработать операционную карту для маркировочной операци.

- Выполнить описание переходов операции;
- Основные данные обрабатываемой детали;
- Выполнить выбор инструмента для операции;

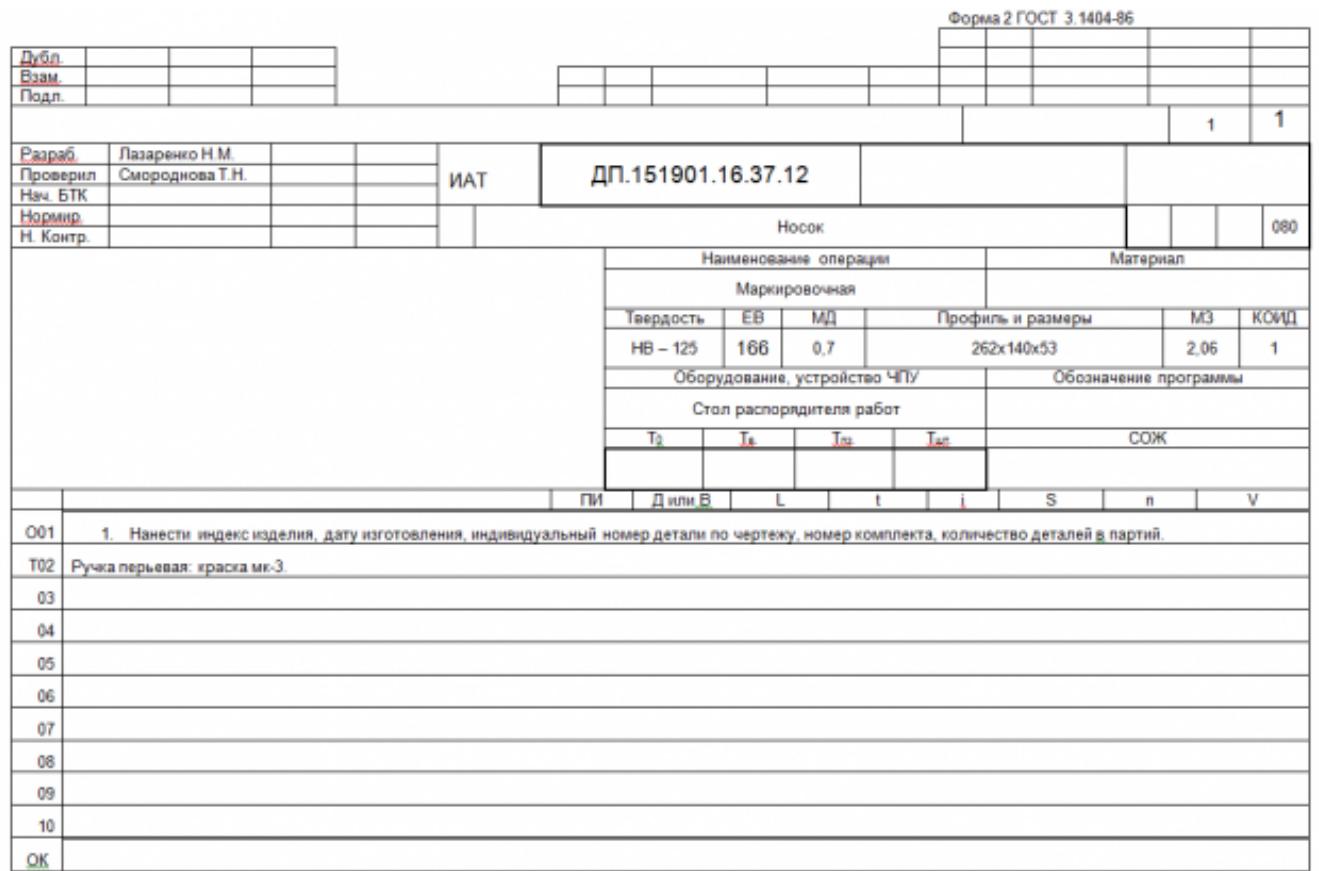

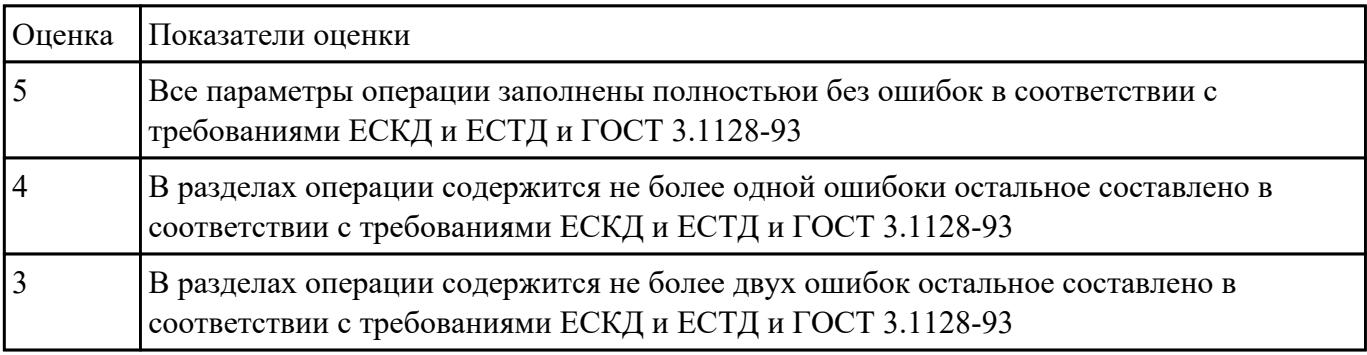

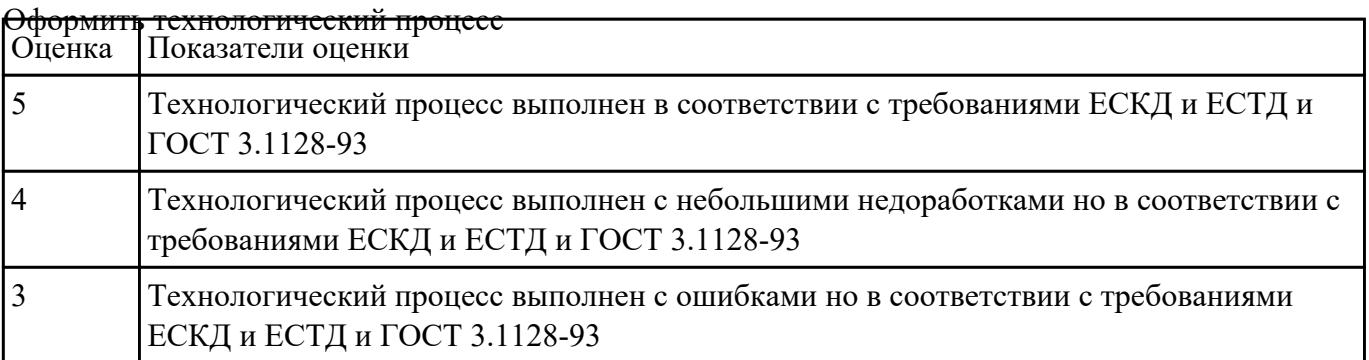

# **Текущий контроль №3**

**Форма контроля:** Практическая работа (Информационно-аналитический) **Описательная часть:** Защита работы в электронном виде **Задание №1**

Перечислить порядок разработки УП в САПР (Unigraphics)

Порядок выполнения:

- 1. Подготовка модели к использованию в модуле «САМ».
- 2. Создание программы и присвоение ей имени.
- 3. Описание инструмента применяемого для обработки в программы (из практической №4).
- 4. Назначение системы координат геометрии детали и заготовки.
- 5. Определение параметров методов обработки.
- 6. Создание операции обработки
- 7. Генерация пути движения фрезы и визуализация обработки.
- 8. Выполнить Постпроцессирование и получения файла УП.

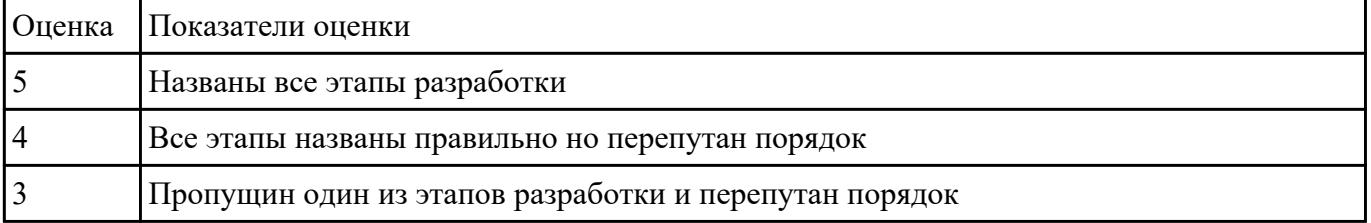

### **Задание №2**

Провести контроль УП по следующим критериям.

Визуальный контроль обрабаботки:

- 1. Зарезы на детали;
- 2. Не до обработка детали;
- 3. Обработка наклонных поверхностей снизу в верх;
- 4. Отсутствие столкновений при обходах и переходах;
- 5. Врезание в деталь на рабочем ходу;
- 6. Врезания в карманы, полки и уступы с крайних слоев заготовки от середины к ребрам или стенкам;
- 7. Врезания в колодцы и окна по спирали от середины к краю;
- 8. Врезание в колодцы и окна в заранее засверленные отверстия в середине;
- 9. Обработка внутреннего контура против часовой стрелки;
- 10. Обработка наружнего контура по часовой стрелки;
- 11. Обработку отверстий сверлением. Сперва центровочным сверлом, потом сверлим основным.

#### 12. Глубокие отверстия сверлятся методом обработки глубоких отверстий в несколько этапов.

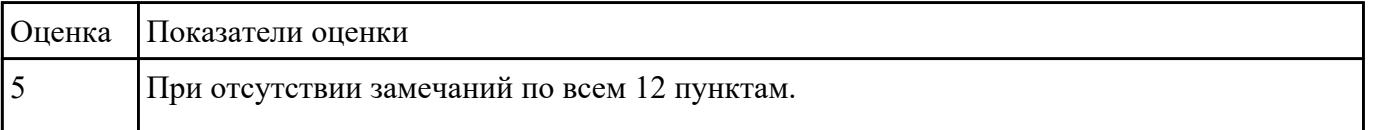

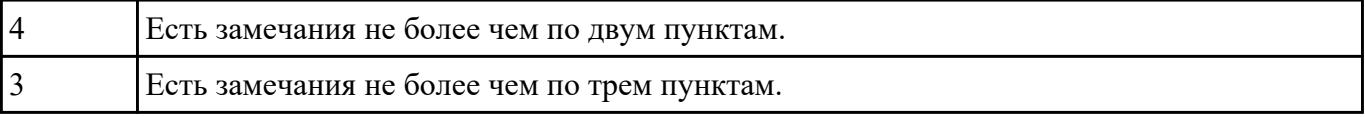

Составить УП с использованием САПР (Unigraphics)

Порядок выполнения:

- 1. Подготовка модели к использованию в модуле «Обработка».
- 2. Создание программы и присвоение ей имени.

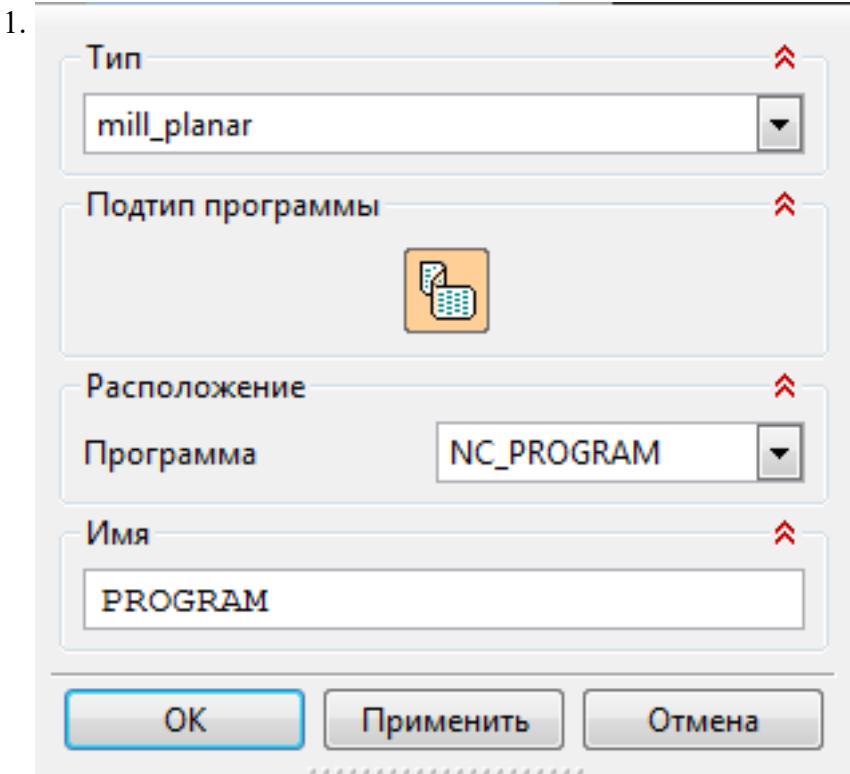

3. Описание инструмента применяемого для обработки в программы (из практической №4). 1.

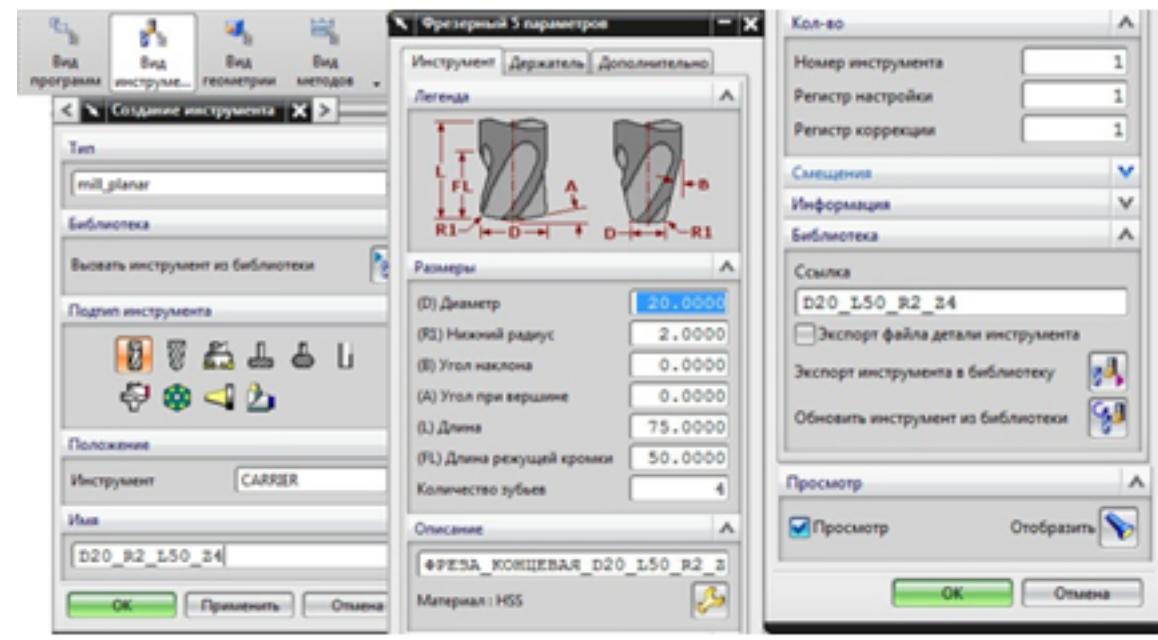

4. Назначение системы координат геометрии детали и заготовки.

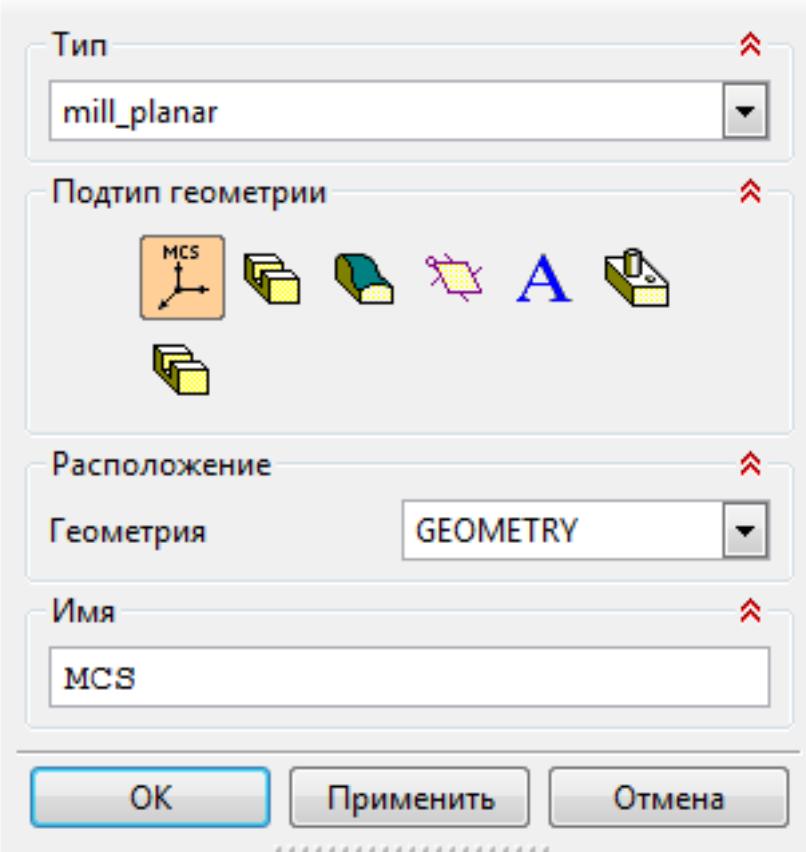

- 1. Назначение геометрии заготовки.
- 2. Назначение контрольной геометрии.
- 3. Настройка установов детали или местных систем координат.
- 4. Настройка геометрии безопасности и ее параметров.
- 5. Назначение материала обрабатываемой детали.
- 5. Определение параметров методов обработки.

1.

1.

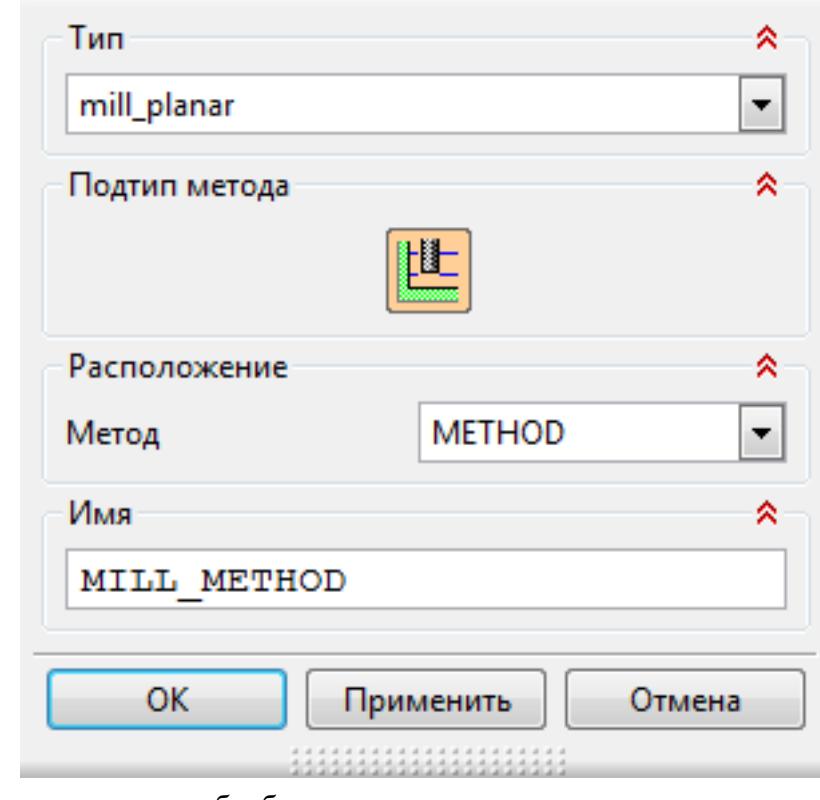

- 6. Создание операции обработки
	- 1.

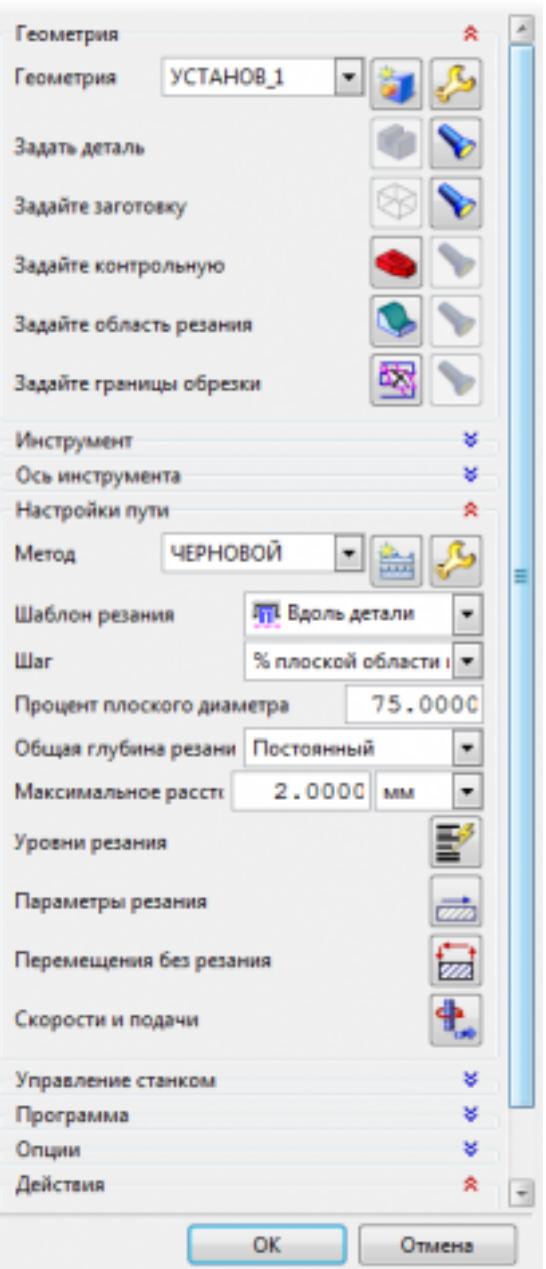

- 1. Определение шаблона резания
- 2. Определение глубины и ширины резания
- 3. Определение уровней обработки
- 4. Назначение подходов и отходов и перемещений без резания
- 5. Назначение и расчет режимов резания

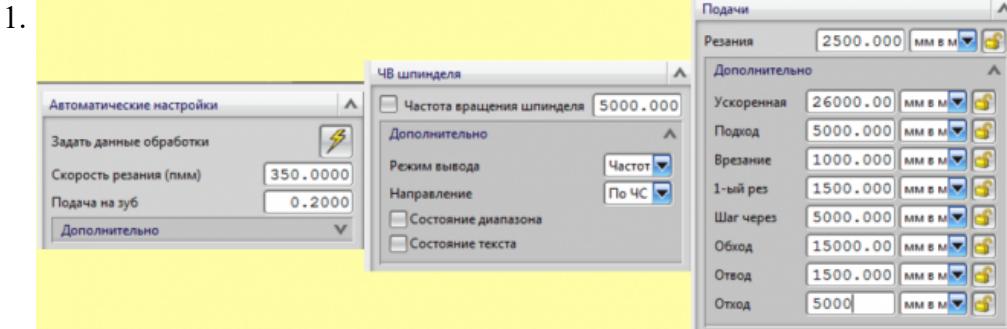

- 7. Генерация пути движения фрезы и визуализация обработки.
- 8. Выполнить Постпроцессирование и получения файла УП.

Г

٦

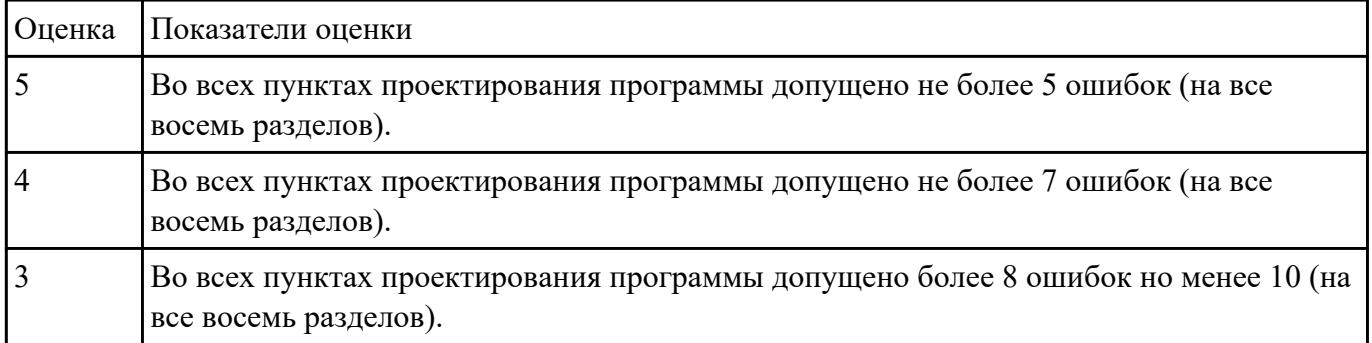